# Instructions condensées FieldPort SWA50

Adaptateur intelligent WirelessHART pour appareils de mesure HART

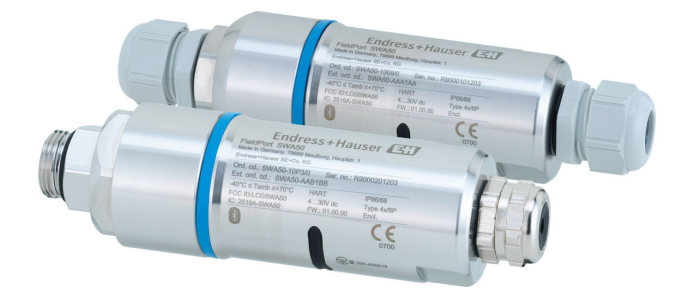

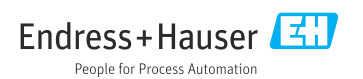

# Sommaire

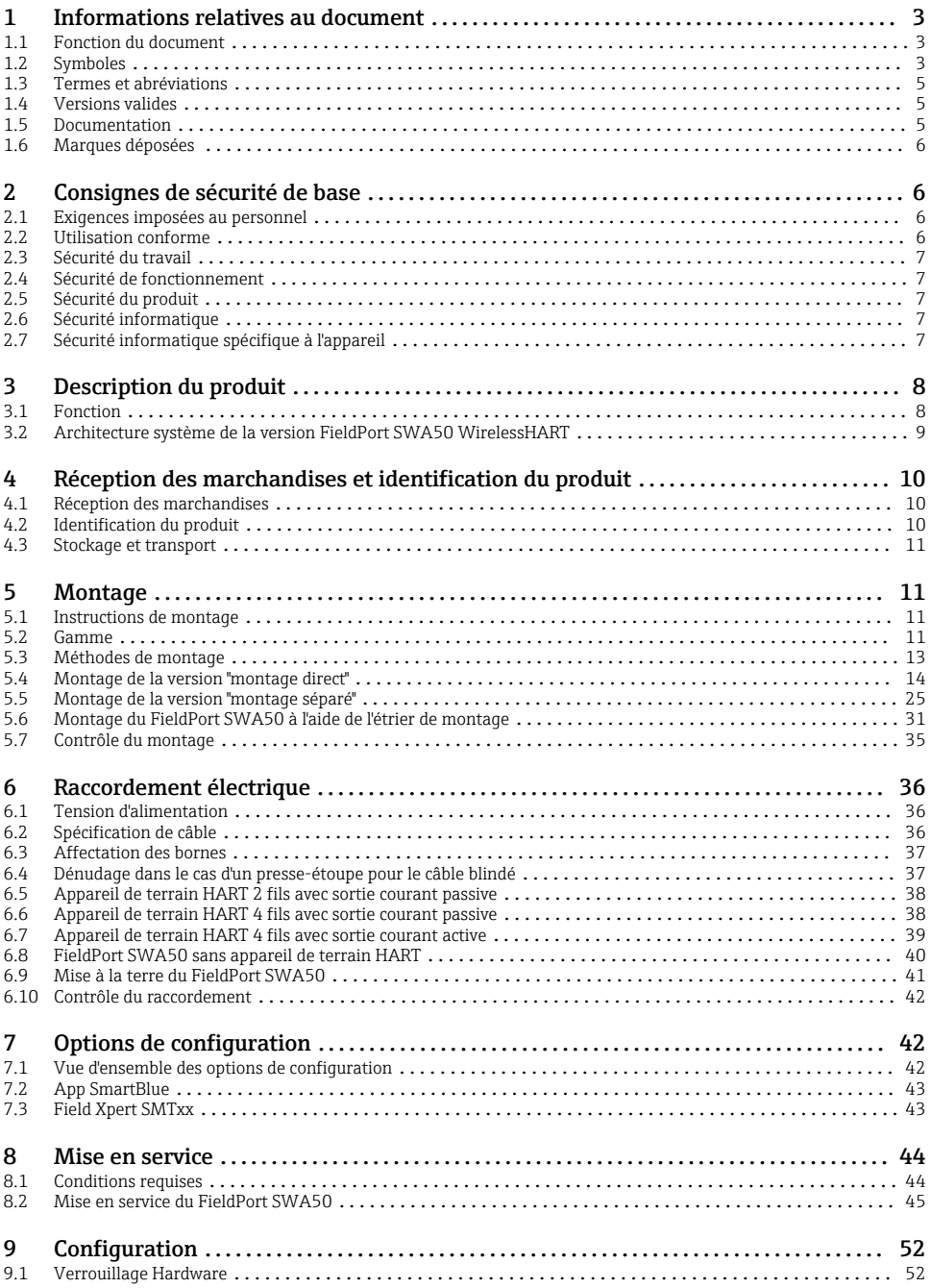

<span id="page-2-0"></span>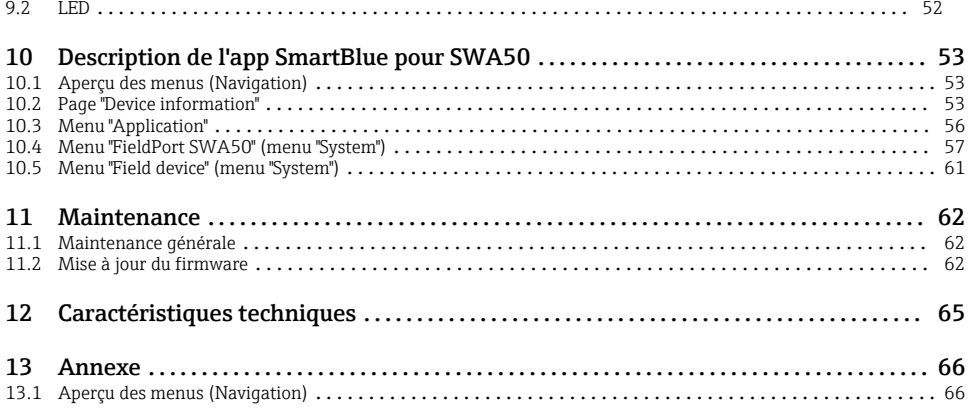

# 1 Informations relatives au document

### 1.1 Fonction du document

Ce manuel contient toutes les informations essentielles de la réception des marchandises à la première mise en service.

### 1.2 Symboles

#### 1.2.1 Symboles d'avertissement

#### **DANGER**

Ce symbole attire l'attention sur une situation dangereuse, entraînant la mort ou des blessures corporelles graves, si elle n'est pas évitée.

#### **A** AVERTISSEMENT

Ce symbole attire l'attention sur une situation dangereuse, pouvant entraîner la mort ou des blessures corporelles graves, si elle n'est pas évitée.

#### **A** ATTENTION

Ce symbole attire l'attention sur une situation dangereuse, pouvant entraîner des blessures corporelles de gravité légère ou moyenne, si elle n'est pas évitée.

#### **AVIS**

Ce symbole identifie des informations relatives à des procédures et à des événements n'entraînant pas de blessures corporelles.

### 1.2.2 Symboles pour certains types d'information

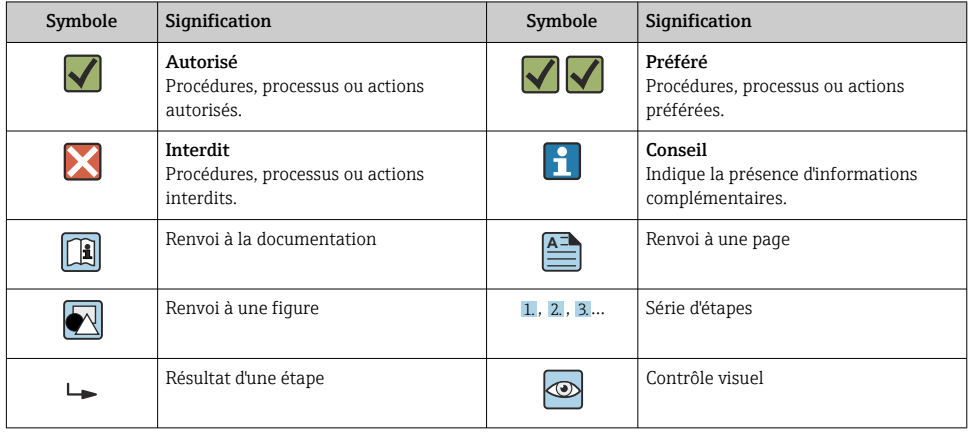

### 1.2.3 Symboles utilisés dans les graphiques

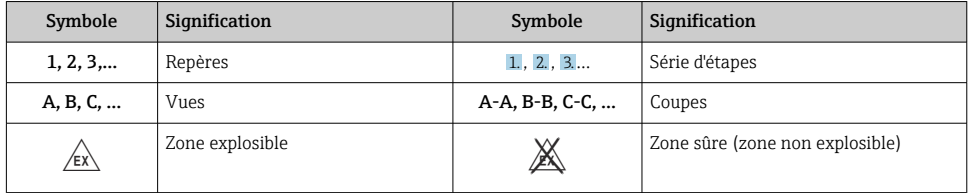

### 1.2.4 Symboles électriques

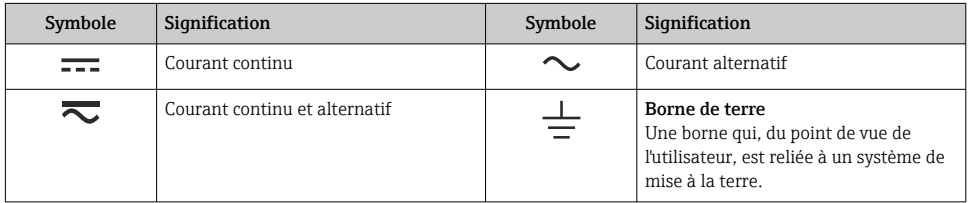

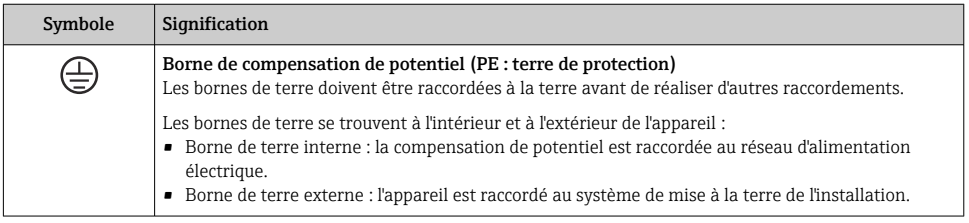

### <span id="page-4-0"></span>1.2.5 Icônes de l'app SmartBlue

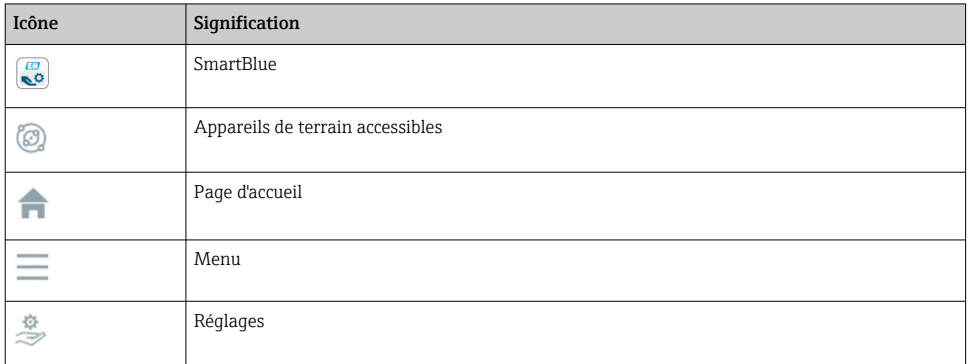

## 1.3 Termes et abréviations

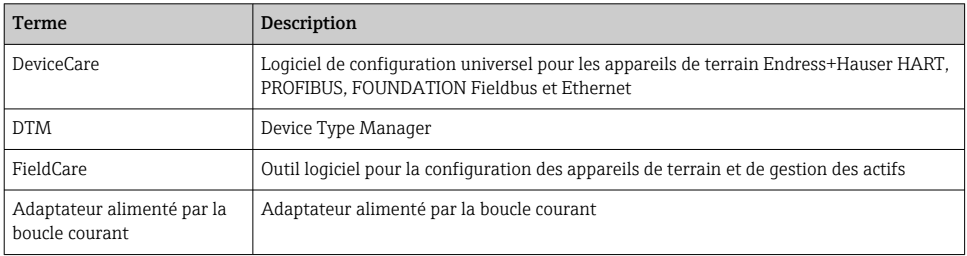

# 1.4 Versions valides

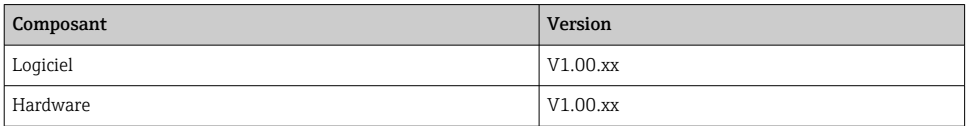

# 1.5 Documentation

### FieldPort SWA50

Information technique TI01468S

### 1.5.1 Conseils de sécurité (XA)

Selon l'agrément, les Conseils de sécurité (XA) suivants sont fournis avec l'appareil. Ils font partie intégrante du manuel de mise en service.

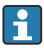

La plaque signalétique indique les Conseils de sécurité (XA) qui s'appliquent à l'appareil.

## <span id="page-5-0"></span>1.6 Marques déposées

### WirelessHART®

Marque déposée par le FieldComm Group, Austin, Texas, USA

### HART®

Marque déposée par le FieldComm Group, Austin, Texas, USA

### Bluetooth®

La marque et les logos *Bluetooth®* sont la propriété de Bluetooth SIG, Inc. et toute utilisation de ces marques par Endress+Hauser fait l'objet d'une licence. Les autres marques déposées et marques commerciales appartiennent à leurs propriétaires respectifs.

### Apple®

Apple, le logo Apple, iPhone et iPod touch sont des marques déposées par Apple Inc., enregistrées aux États-Unis et dans d'autres pays. App Store est une marque de service d'Apple Inc.

### Android®

Android, Google Play et le logo Google Play sont des marques déposées par Google Inc.

# 2 Consignes de sécurité de base

### 2.1 Exigences imposées au personnel

Le personnel d'exploitation doit remplir les conditions suivantes pour s'acquitter de ses tâches :

- ‣ Le personnel qualifié et formé doit disposer d'une qualification qui correspond à ce rôle et à cette tâche et doit avoir été formé par Endress+Hauser. Experts du Service Après-Vente Endress+Hauser.
- ‣ Le personnel doit être autorisé par le propriétaire/l'exploitant de l'installation.
- ‣ Le personnel doit être familiarisé avec les réglementations régionales et nationales.
- ‣ Avant le début du travail : le personnel doit avoir lu et compris les instructions figurant dans les manuels et la documentation complémentaire, ainsi que les certificats (selon l'application).
- ► Le personnel doit suivre les instructions et se conformer aux politiques générales.

### 2.2 Utilisation conforme

Le FieldPort SWA50 est un adaptateur alimenté par la boucle courant qui convertit le signal HART de l'appareil de terrain HART connecté en un signal WirelessHART fiable et crypté. Le FieldPort SWA50 peut être mis à niveau pour tous les appareils de terrain HART 2 fils ou 4 fils.

Le signal Bluetooth ne peut pas être utilisé pour remplacer le câblage dans le cas d'applications de sécurité avec une fonction de commande.

### Mauvaise utilisation

Une utilisation non conforme peut mettre en cause la sécurité. Le fabricant décline toute responsabilité en cas de dommages résultant d'une mauvaise utilisation ou d'une utilisation non conforme.

## <span id="page-6-0"></span>2.3 Sécurité du travail

Lors des travaux sur et avec l'appareil :

‣ Porter un équipement de protection individuelle conforme aux prescriptions nationales.

## 2.4 Sécurité de fonctionnement

Risque de blessure !

- ‣ Ne faire fonctionner l'appareil que s'il est en bon état technique, exempt d'erreurs et de défauts.
- ‣ L'exploitant est responsable du fonctionnement sans défaut de l'appareil.

# 2.5 Sécurité du produit

Le présent appareil a été construit et testé d'après l'état actuel de la technique et les bonnes pratiques d'ingénierie, et a quitté nos locaux en parfait état.

L'appareil satisfait aux exigences générales de sécurité et aux exigences légales. De plus, il est conforme aux directives UE/CE répertoriées dans la Déclaration de Conformité UE spécifique à l'appareil. Endress+Hauser confirme ces faits par l'apposition du marquage CE.

# 2.6 Sécurité informatique

Une garantie de notre part n'est accordée qu'à la condition que l'appareil soit installé et utilisé conformément au manuel de mise en service. L'appareil dispose de mécanismes de sécurité pour le protéger contre toute modification involontaire des réglages.

Il incombe à l'opérateur de mettre lui-même en place des mesures de sécurité informatiques conformes à ses propres standards de sécurité pour renforcer la protection de l'appareil et de la transmission des données.

# 2.7 Sécurité informatique spécifique à l'appareil

### 2.7.1 Accès via la technologie sans fil Bluetooth<sup>®</sup>

### La transmission de signal sécurisée via la technologie sans fil Bluetooth® utilise une méthode cryptographique testée par Fraunhofer AISEC.

- La connexion via Bluetooth® n'est pas possible sans appareils Endress+Hauser spécifiques ou sans l'*app SmartBlue*.
- Une seule connexion point-à-point entre un appareil FieldPort SWA50 et un smartphone ou une tablette est établie.
- L'interface sans fil *Bluetooth*® peut être protégée progressivement grâce à un verrouillage du hardware.  $\rightarrow$  ■ 52
- Le verrouillage du hardware ne peut pas être désactivé ni contourné au moyen des outils de configuration.

# <span id="page-7-0"></span>3 Description du produit

# 3.1 Fonction

Le FieldPort SWA50 convertit le signal HART de l'appareil de terrain HART connecté en un signal Bluetooth® ou WirelessHART fiable et crypté. Le FieldPort SWA50 peut être ajouté à tous les appareils de terrain HART 2 fils ou 4 fils.

Avec l'app SmartBlue et la Field Xpert d'Endress+Hauser, il est possible d'effectuer les opérations suivantes :

- Configuration du FieldPort SWA50
- Visualisation des valeurs mesurées par l'appareil de terrain HART raccordé
- Visualisation de l'état combiné actuel, regroupant l'état du FieldPort SWA50 et celui de l'appareil de terrain HART raccordé

Les appareils de terrain HART peuvent être connectés au Netilion Cloud via le FieldPort SWA50 et un FieldEdge Device.

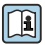

Informations détaillées sur Netilion Cloud : https://netilion.endress.com

La version WirelessHART du FieldPort SWA50 peut être intégrée dans un réseau WirelessHART via le Endress+Hauser WirelessHART Fieldgate SWG70 ou via toute passerelle WirelessHART compatible. Pour obtenir plus d'informations, contacter Endress+Hauser : www.addresses.endress.com.

De plus, la version WirelessHART peut être configurée comme suit :

- Configuration sur site à l'aide de FieldCare SFE500 ou DeviceCare via DTM pour FieldPort SWA50
- Configuration à distance à l'aide de FieldCare SFE500 via WirelessHART Fieldgate SWG70 et DTM pour FieldPort SWA50 et Fieldgate SWG70

### AVIS

### Applications de sécurité avec fonctions de commande via signal WirelessHART

Comportement indésirable de l'application de sécurité

‣ Ne pas utiliser un signal sans fil tel que WirelessHART dans une application de sécurité avec une fonction de commande.

## <span id="page-8-0"></span>3.2 Architecture système de la version FieldPort SWA50 Wireless-**HART**

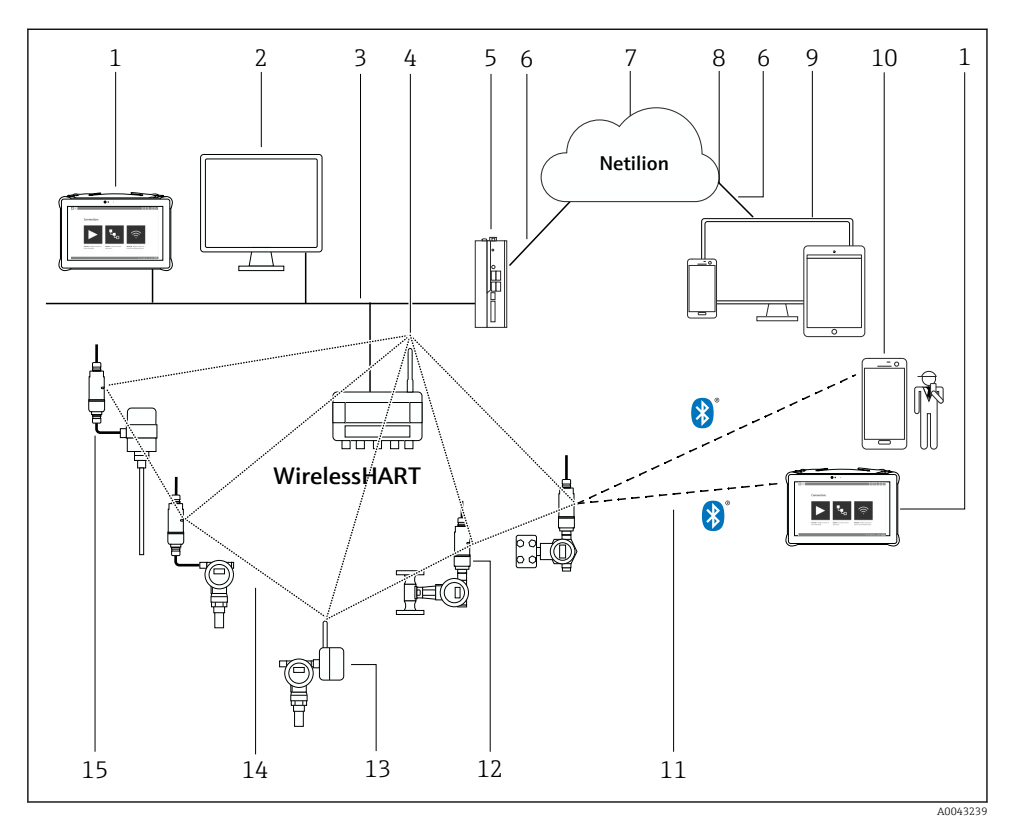

 *1 Architecture système de la version SWA50 WirelessHART*

- *Field Xpert Endress+Hauser, p. ex. SMTxx*
- *Application hôte / FieldCare SFE500*
- *Communication Ethernet*
- *WirelessHART-Fieldgate, p. ex. SWG70*
- *FieldEdge SGC500*
- *Connexion Internet https*
- *Netilion Cloud*
- *Interface de programmation d'applications (API)*
- *App Netilion Service basée sur un navigateur Internet ou application utilisateur*
- *App SmartBlue Endress+Hauser*
- *Connexion sans fil cryptée via Bluetooth®*
- *Appareil de terrain HART avec FieldPort SWA50, montage direct*
- *Appareil de terrain HART avec adaptateur WirelessHART, p. ex. SWA70*
- *Connexion sans fil cryptée via WirelessHART*
- *Appareil de terrain HART avec FieldPort SWA50, montage séparé*

# <span id="page-9-0"></span>4 Réception des marchandises et identification du produit

## 4.1 Réception des marchandises

- Vérifier que l'emballage ne présente pas de dommages visibles dus au transport
- Ouvrir l'emballage avec précaution
- Vérifier que le contenu ne présente pas de dommages visibles
- Vérifier que la livraison est complète et qu'il ne manque rien
- Conserver tous les documents d'accompagnement

L'appareil ne doit pas être mis en service si des dommages ont été constatés préalablement. Dans ce cas, contacter Endress+Hauser : www.addresses.endress.com

Retourner l'appareil à Endress+Hauser dans son emballage d'origine dans la mesure du possible.

Contenu de la livraison

- **•** FieldPort SWA50
- Presse-étoupe selon la version commandée
- En option : étrier de montage

Documentation incluse dans la livraison

- Instructions condensées
- Selon la version commandée : Conseils de sécurité

# 4.2 Identification du produit

### 4.2.1 Plaque signalétique

La plaque signalétique de l'appareil est gravée au laser sur le boîtier.

Plus d'informations sur l'appareil sont disponibles comme suit :

- Entrer le numéro de série spécifié sur la plaque signalétique dans le Device Viewer (www.endress.com → Product tools → Access device specific information → Device Viewer (du numéro de série aux informations et à la documentation de l'appareil)  $\rightarrow$  Select option  $\rightarrow$ Enter serial number) : toutes les informations concernant l'appareil sont alors affichées.
- Entrer le numéro de série figurant sur la plaque signalétique dans l'Endress+Hauser Operations App : toutes les informations concernant l'appareil sont alors affichées.

### 4.2.2 Adresse du fabricant

Endress+Hauser SE+Co. KG

Hauptstraße 1

79689 Maulburg

Allemagne

www.endress.com

- <span id="page-10-0"></span>• Les composants sont emballés de manière à être totalement protégés contre les chocs pendant le stockage et le transport.
- La température de stockage admissible est de  $-40$  ...  $+85$  °C ( $-40$  ... 185 °F).
- Conserver les composants dans leur emballage d'origine dans un endroit sec.
- Si possible, ne transporter les composants que dans leur emballage d'origine.

# 5 Montage

## 5.1 Instructions de montage

- Tenir compte du positionnement et de la gamme.  $\rightarrow \equiv 11$
- Respecter une distance d'au moins 6 cm par rapport aux parois et aux conduites. Tenir compte de l'expansion de la zone de Fresnel.
- Éviter le montage à proximité immédiate d'appareils haute tension.
- Pour une meilleure connexion, monter le FieldPort SWA50 dans le champ visuel d'un WirelessHART FieldPort, tel que le SWA50 ou le SWA70, ou d'une passerelle WirelessHART, telle que la Fieldgate SWG70.
- Tenir compte de l'influence des vibrations à l'emplacement de montage.

Pour les informations détaillées sur la gamme et la résistance aux vibrations, voir let Pour les informations de compose de la Difformation technique du FieldPort SWA50 → ■ 5

Nous recommandons de protéger le FieldPort SWA50 contre les précipitations et l'ensoleillement direct. Afin de ne pas réduire la qualité du signal de mesure, ne pas utiliser de couvercle métallique.

# 5.2 Gamme

La gamme dépend du positionnement du FieldPort SWA50, de l'emplacement de montage et des conditions ambiantes.

Étant donné que l'antenne de la passerelle WirelessHART ou du FieldEdge est normalement positionnée à la verticale, nous recommandons de monter également le FieldPort SWA50 à la verticale. Si les antennes sont positionnées différemment, leur gamme peut diminuer fortement.

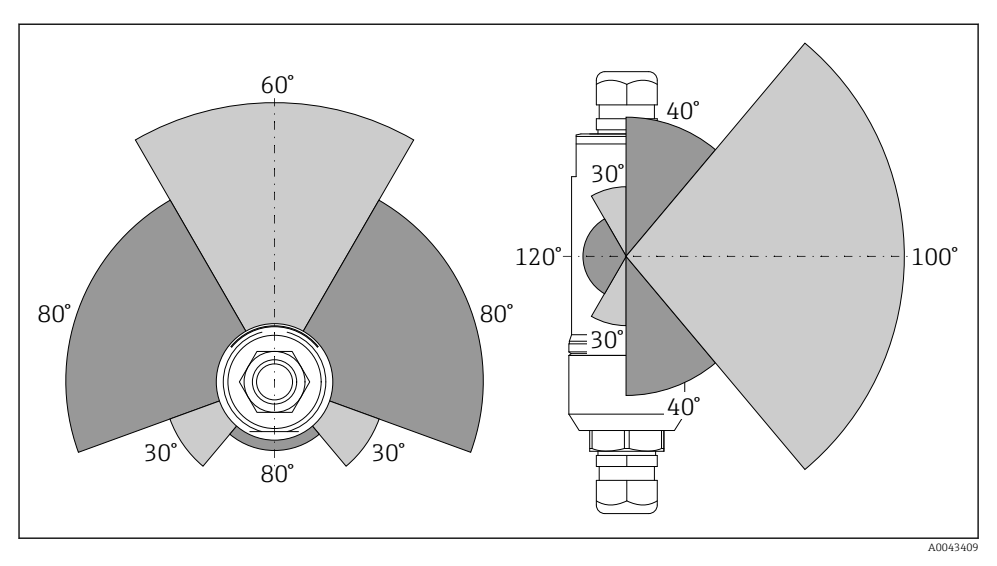

 *2 Gammes différentes selon la position de la fenêtre de transmission*

### Bluetooth

Jusqu'à 40 m sans obstacles lorsque le FieldPort SWA50 est positionné de manière optimale

### WirelessHART

Jusqu'à 200 m sans obstacles lorsque le FieldPort SWA50 est positionné de manière optimale

# <span id="page-12-0"></span>5.3 Méthodes de montage

### 5.3.1 Version "montage direct"

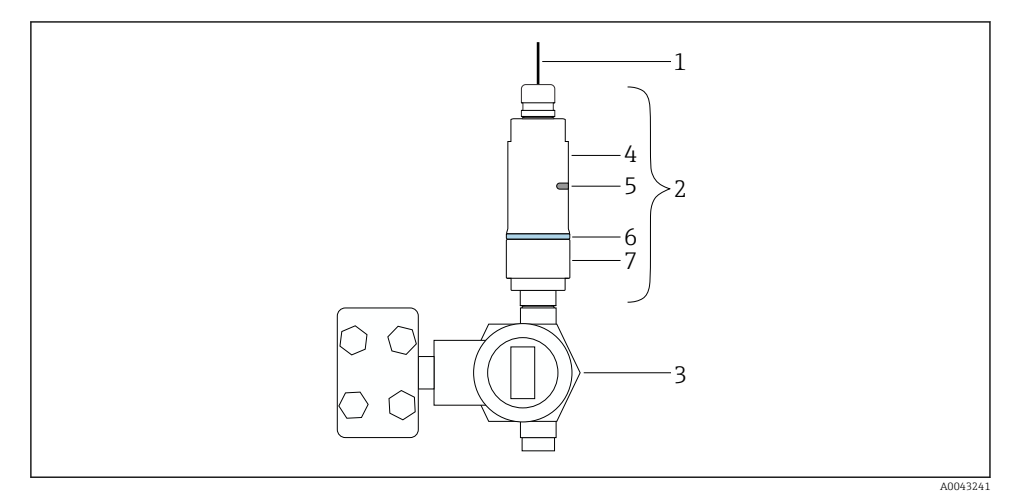

- *3 Exemple de montage direct*
- *Câble*
- *FieldPort SWA50 version "montage direct"*
- *Appareil de terrain HART*
- *Partie inférieure du boîtier*
- *Fenêtre de transmission*
- *Anneau design*
- *Partie supérieure du boîtier*

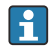

Séquence de montage pour la version "montage direct" :  $\rightarrow \blacksquare$  14

#### <span id="page-13-0"></span>5.3.2 Version "montage séparé"

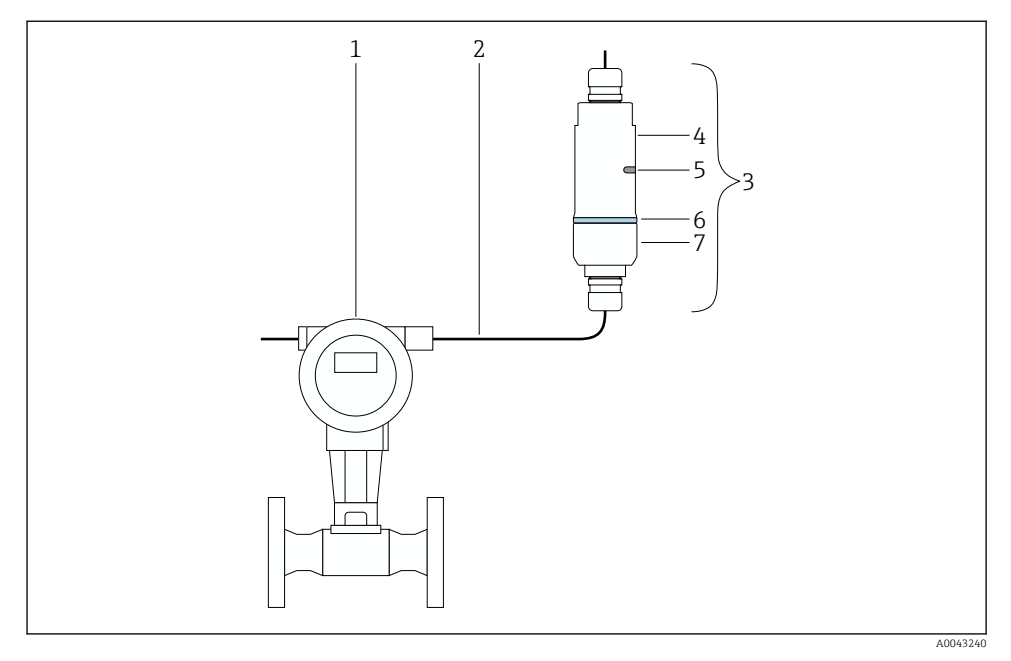

- *4 Exemple de montage séparé*
- *1 Appareil de terrain HART*
- *2 Câble*
- *3 FieldPort SWA50 version "montage séparé"*
- *4 Partie inférieure du boîtier*
- *5 Fenêtre de transmission*
- *6 Anneau design*
- *7 Partie supérieure du boîtier*

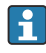

Pour le montage séparé, nous recommandons l'étrier de montage optionnel. En guise d'alternative, la version séparée peut être fixée à l'aide de colliers de serrage.

Séquence de montage pour la version "montage séparé" :  $\rightarrow \Box$  25

### 5.4 Montage de la version "montage direct"

### AVIS

### Joints endommagés.

L'indice de protection IP n'est plus garanti.

 $\triangleright$  Ne pas endommager les joints.

### AVIS

#### La tension d'alimentation est présente pendant le montage.

Endommagement possible de l'appareil.

- ‣ Couper la tension d'alimentation avant le montage.
- ‣ S'assurer que l'appareil est hors tension.
- ‣ Le verrouiller afin d'empêcher sa remise sous tension.

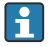

Vue d'ensemble de la version "montage direct" :  $\rightarrow \blacksquare$  13

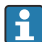

Raccordement électrique : → ■ 36

#### Outils nécessaires

- $\blacksquare$  Clé AF24
- $\blacksquare$  Clé AF36

#### Montage du FieldPort SWA50

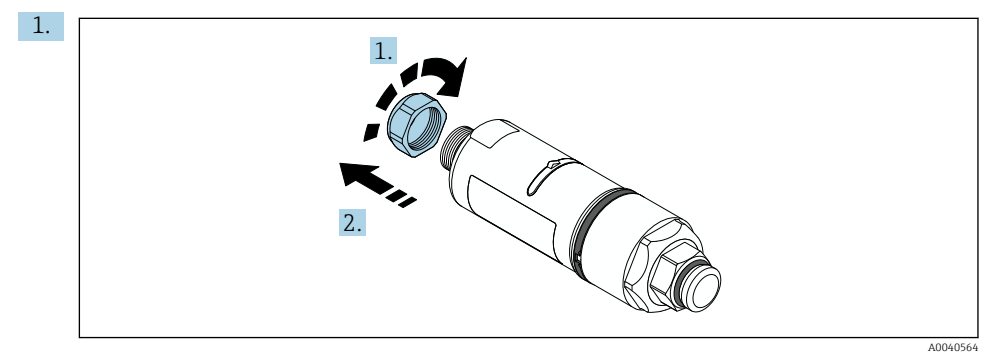

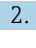

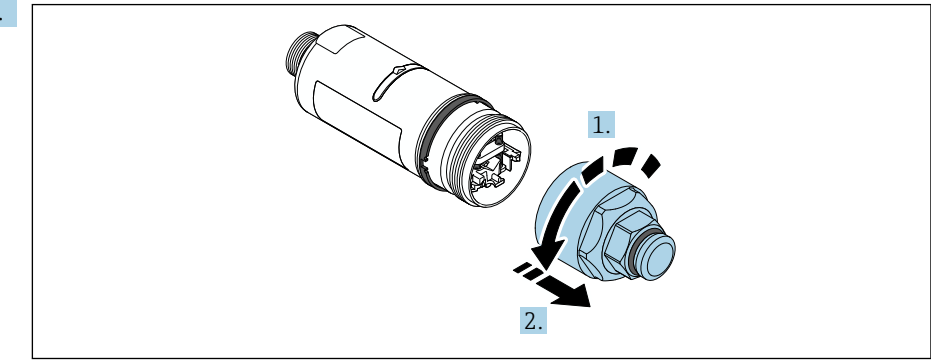

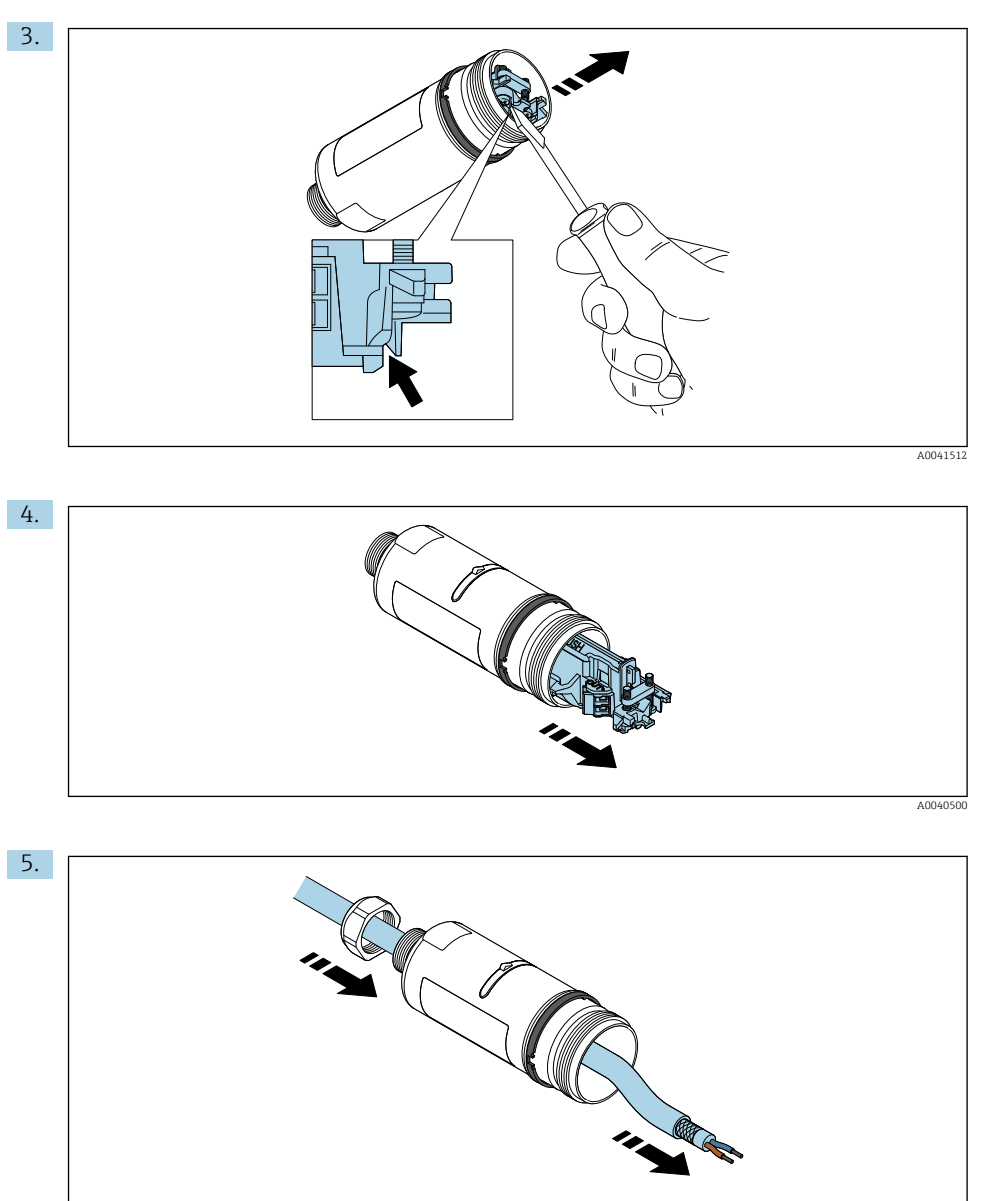

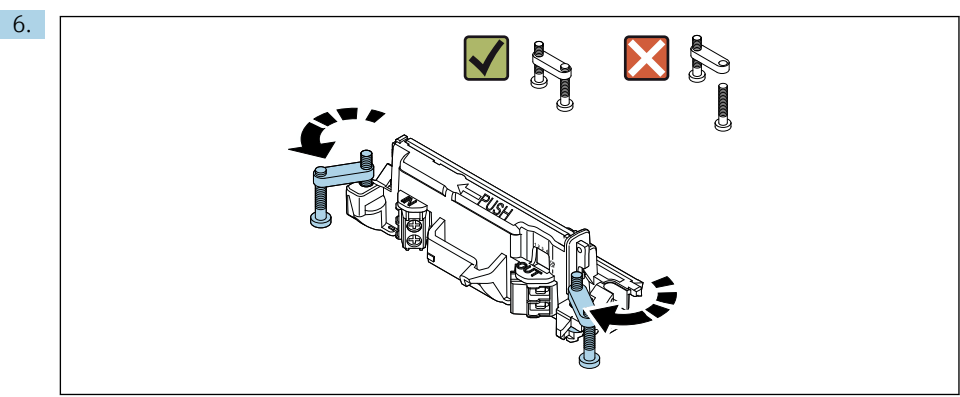

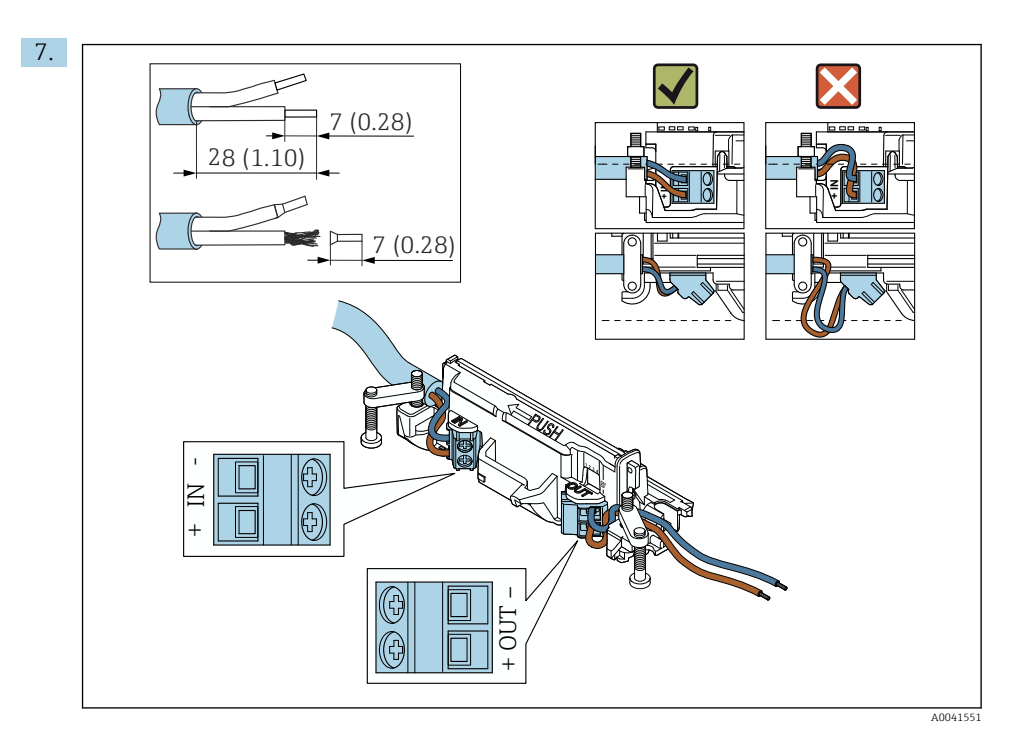

S'assurer que les fils sont de longueur suffisante pour le raccordement dans l'appareil de terrain. Ne pas raccourcir les fils à la longueur requise avant de les raccorder dans l'appareil de terrain.

En cas d'utilisation d'un presse-étoupe pour câble blindé, tenir compte des informations concernant le dénudage  $\rightarrow$   $\blacksquare$  37.

- Raccordement électrique pour les appareils HART 2 fils avec sortie courant passive : H  $\rightarrow$   $\blacksquare$  38
	- Raccordement électrique pour les appareils HART 4 fils avec sortie courant passive : → ■ 38
	- Raccordement électrique pour les appareils HART 4 fils avec sortie courant active : → 图 39
	- Raccordement électrique pour le FieldPort SWA50 sans appareil de terrain HART :  $\rightarrow$   $\oplus$  40

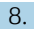

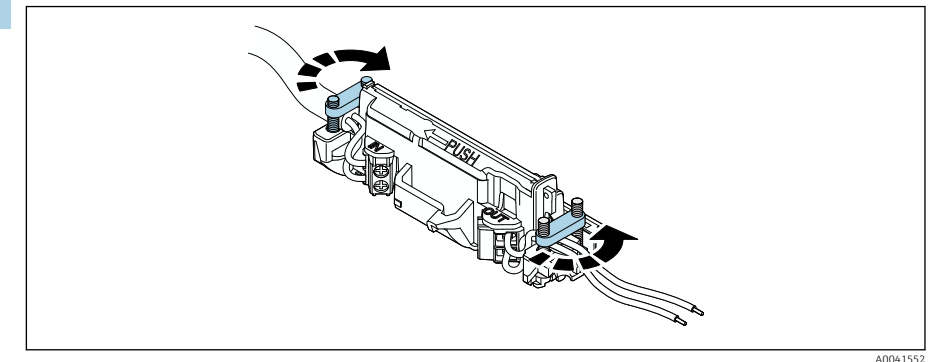

Serrer les vis pour la décharge de traction. Couple de serrage : 0,4 Nm ± 0,04 Nm

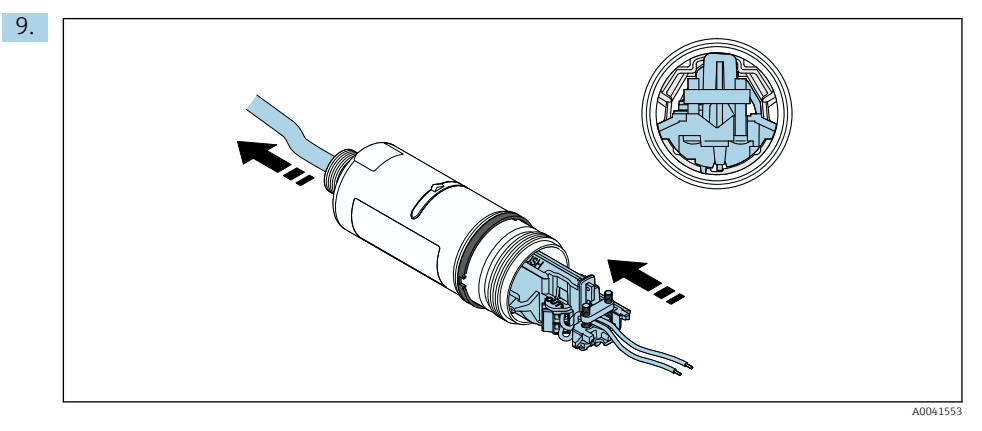

Faire glisser l'électronique dans le guide à l'intérieur du boîtier.

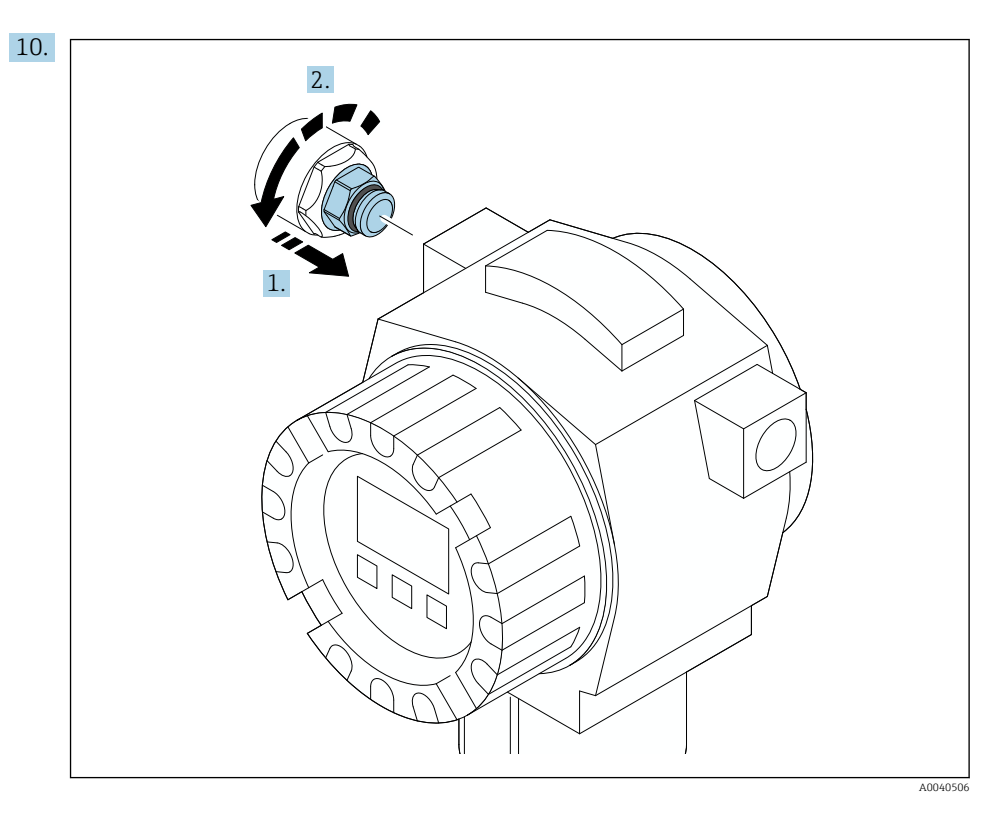

Pour les informations sur le couple de serrage, voir la documentation relative à l'appareil de terrain.

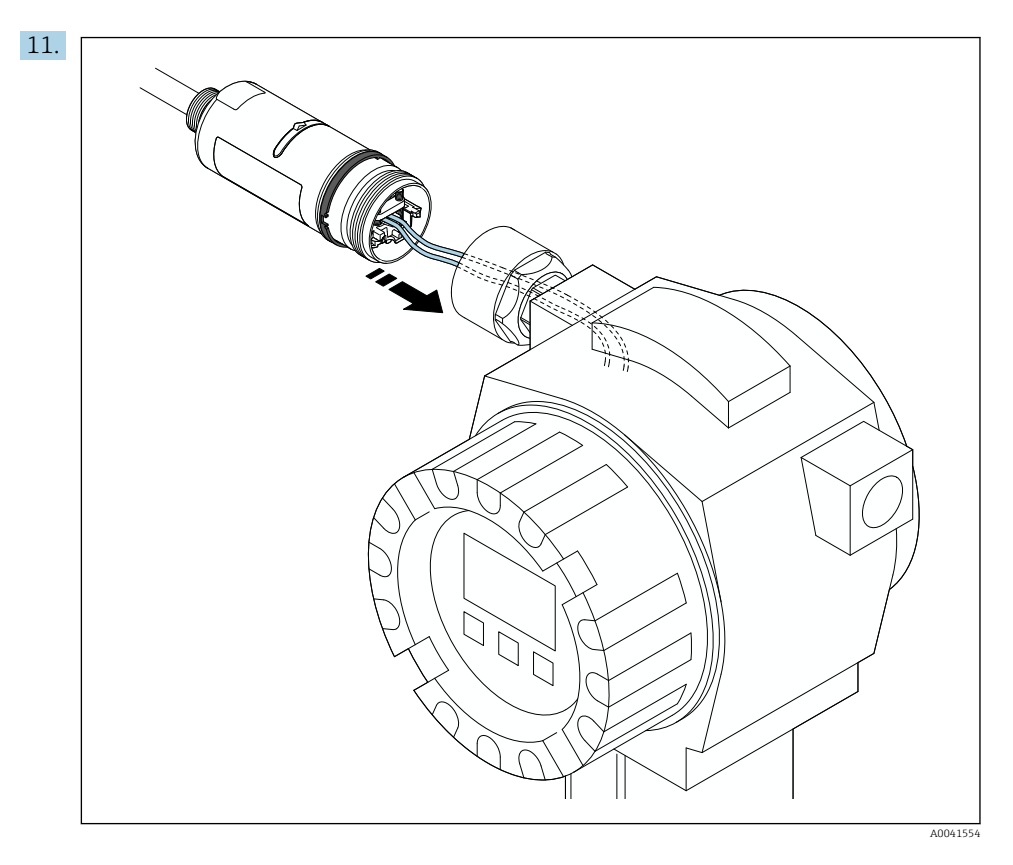

S'assurer que les fils sont de longueur suffisante pour le raccordement dans l'appareil de terrain. Raccourcir les fils dans l'appareil de terrain à la longueur requise.

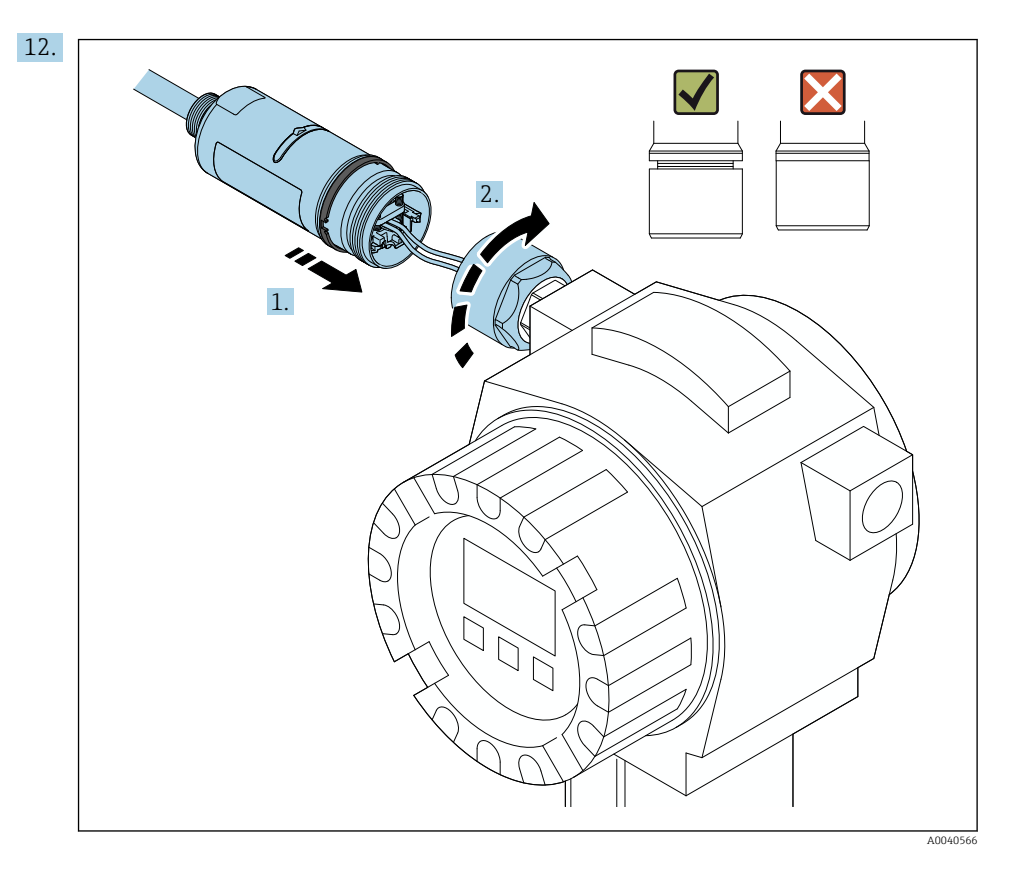

Ne pas encore serrer la partie supérieure du boîtier, afin que la partie inférieure du boîtier puisse encore être tournée.

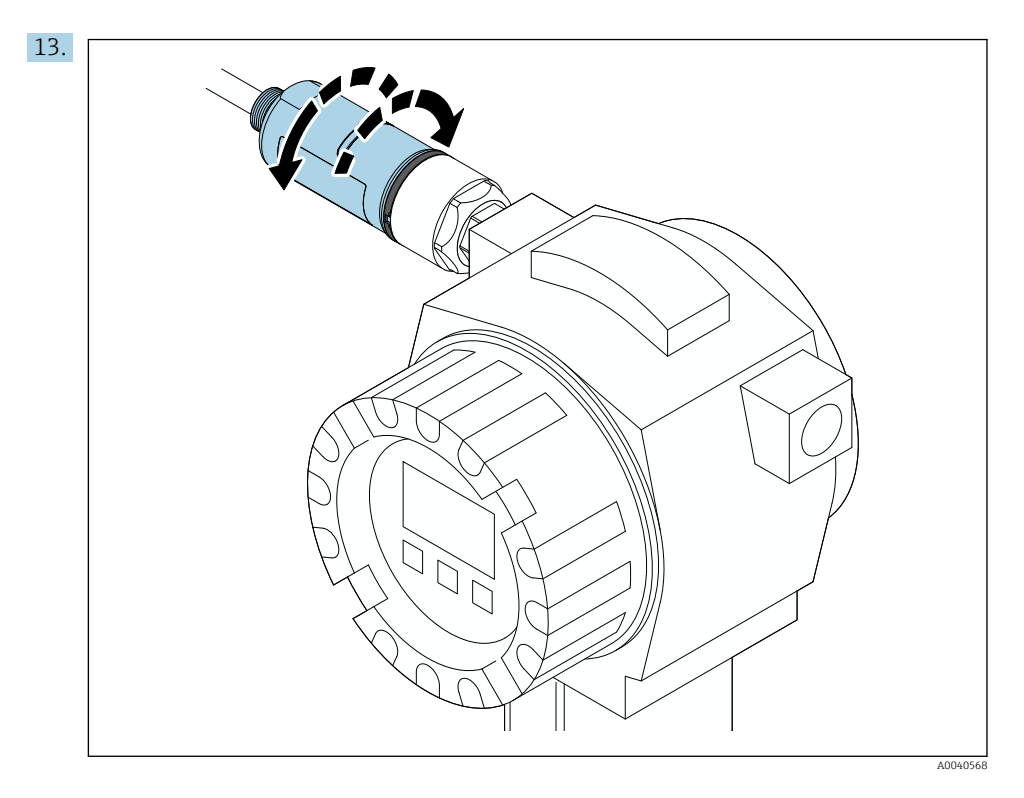

Positionner la partie inférieure du boîtier avec la fenêtre de transmission de manière adaptée à l'architecture du réseau  $\rightarrow \blacksquare$  11.

Pour éviter les ruptures de fils, ne pas tourner la partie inférieure du boîtier à plus de ± 180°.

 $\mathbf{F}$ 

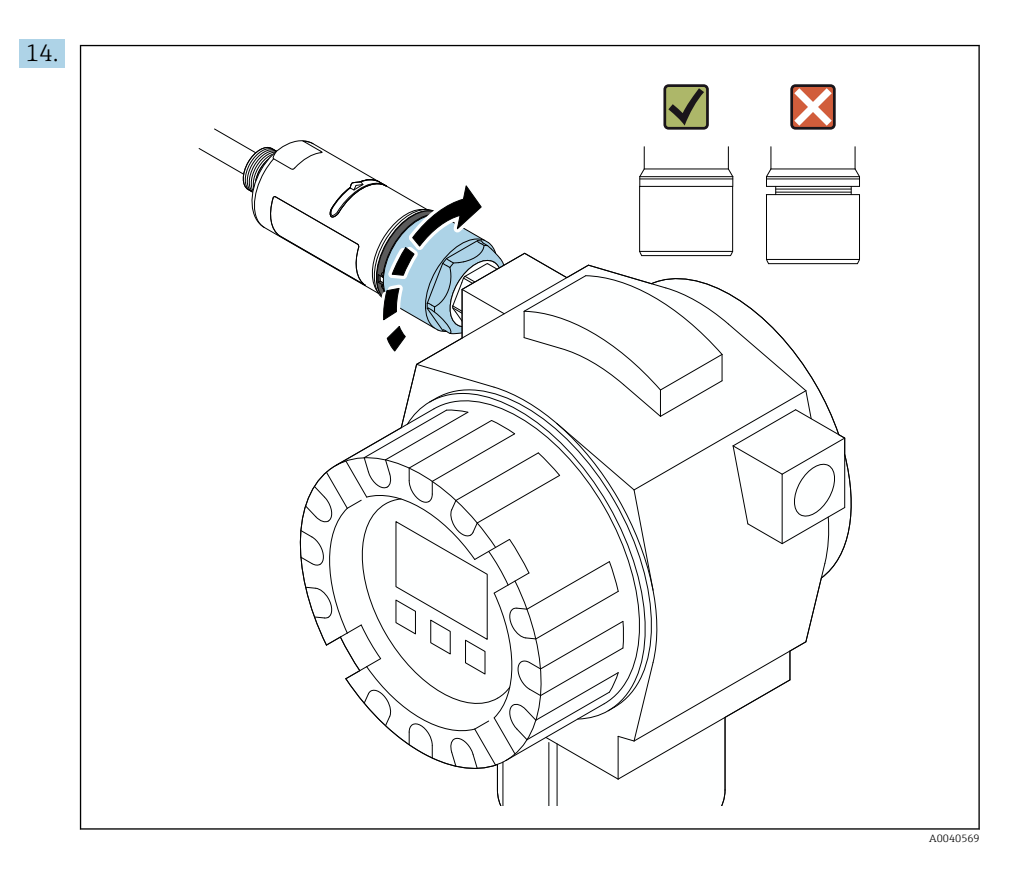

Serrer la partie supérieure du boîtier de manière à ce qu'il soit encore possible de faire tourner l'anneau design bleu par la suite. Couple de serrage : 5 Nm ± 0,05 Nm

<span id="page-24-0"></span>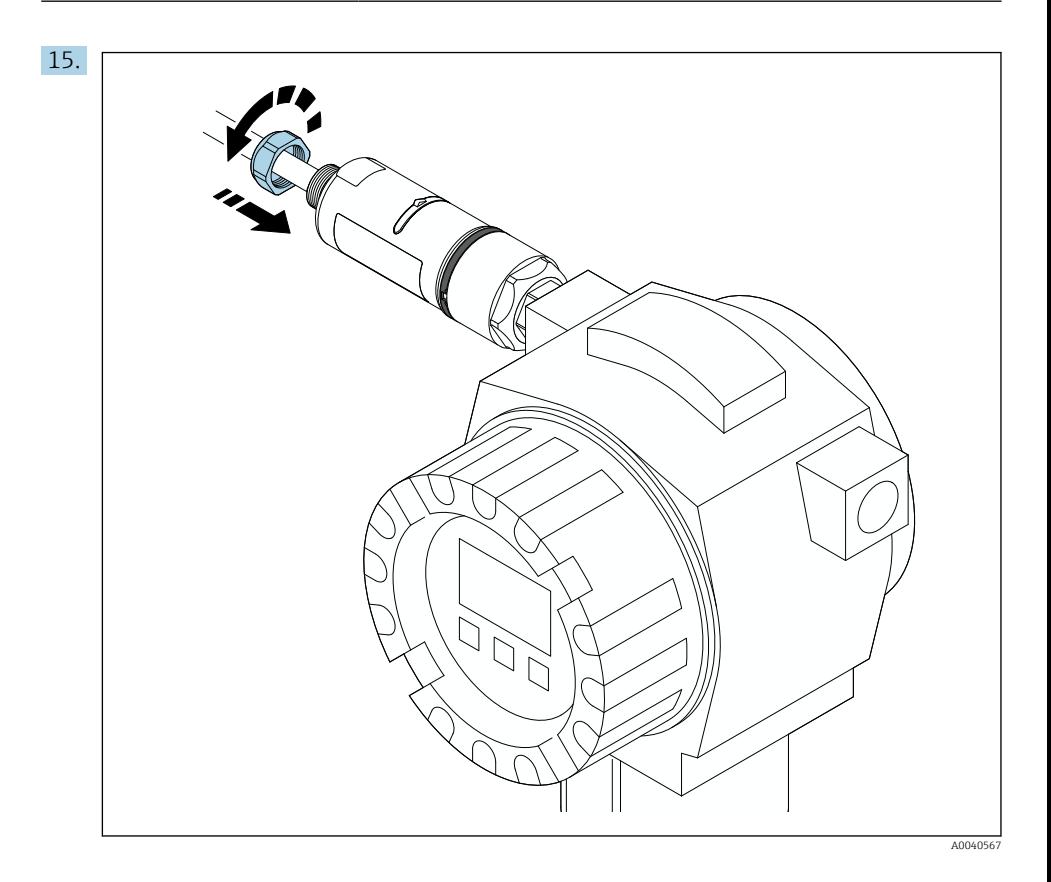

16. Procéder à la mise en service →  $\triangleq$  44.

# 5.5 Montage de la version "montage séparé"

### AVIS

#### Joint endommagé.

L'indice de protection IP n'est plus garanti.

 $\triangleright$  Ne pas endommager le joint.

### AVIS

#### La tension d'alimentation est présente pendant le montage.

Endommagement possible de l'appareil.

- ‣ Couper la tension d'alimentation avant le montage.
- ‣ S'assurer que l'appareil est hors tension.
- ‣ Le verrouiller afin d'empêcher sa remise sous tension.

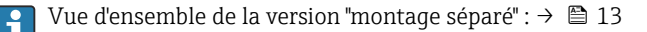

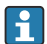

Raccordement électrique : → ■ 36

#### Outils nécessaires

- $\blacksquare$  Clé AF27
- $\blacksquare$  Clé AF36

#### Montage du FieldPort SWA50

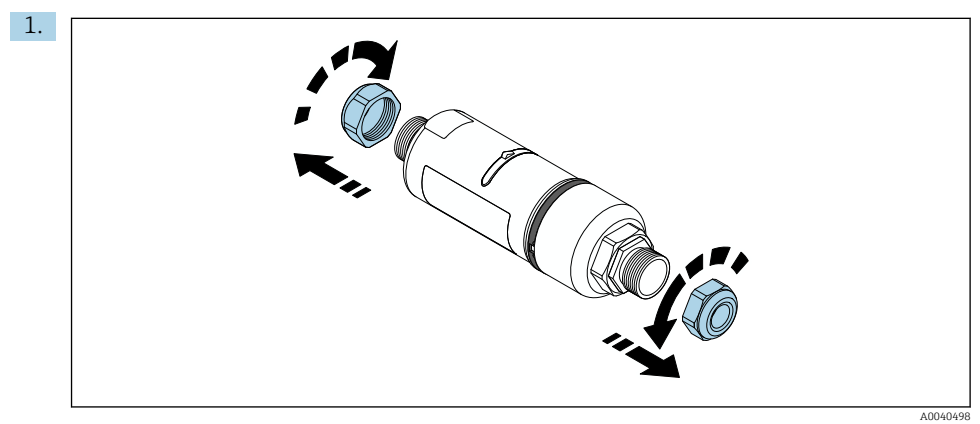

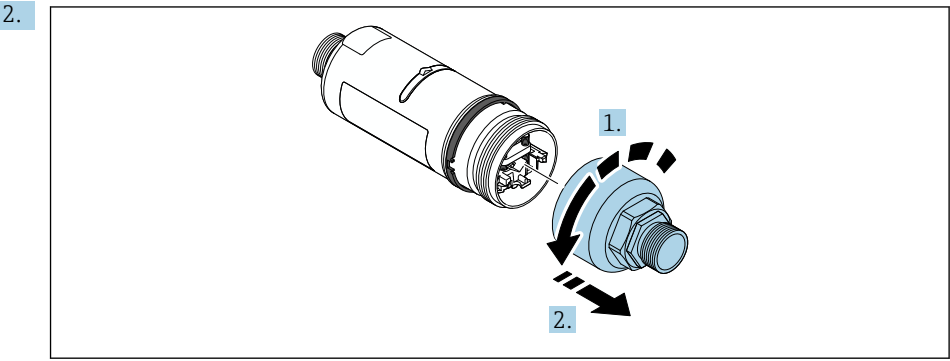

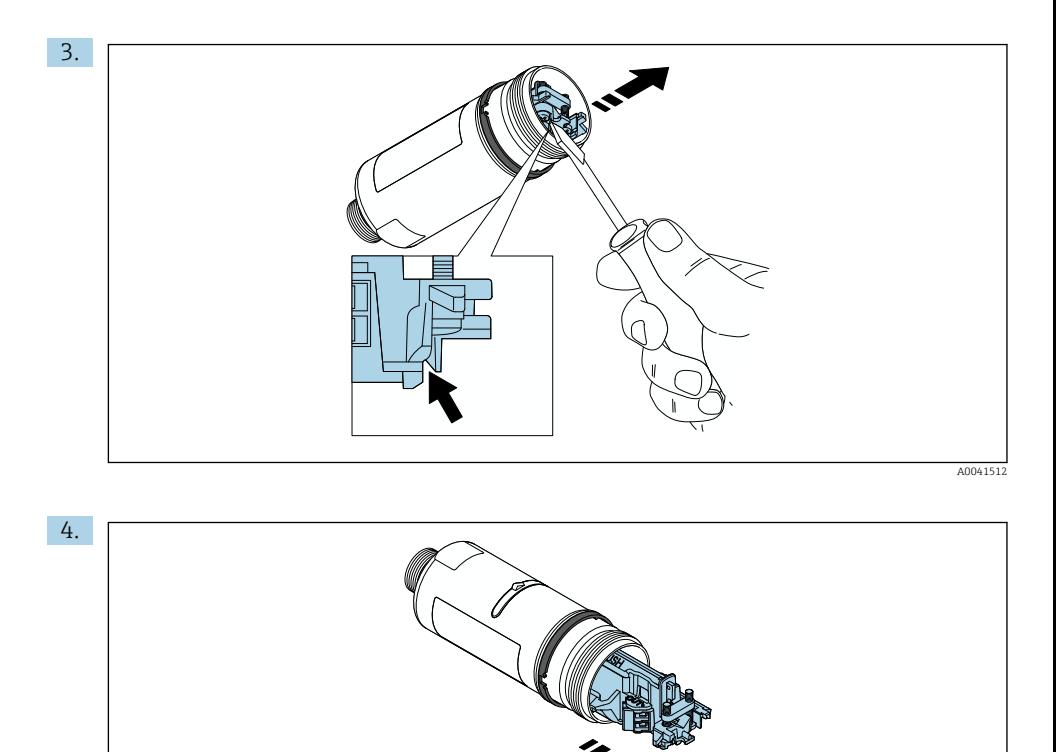

- 5. En cas de montage du FieldPort SWA50 au moyen de l'étrier de montage optionnel, suivre les instructions fournies dans la section "Montage de l'étrier de montage et du FieldPort SWA50["→ 34](#page-33-0).
- 6. A0041513

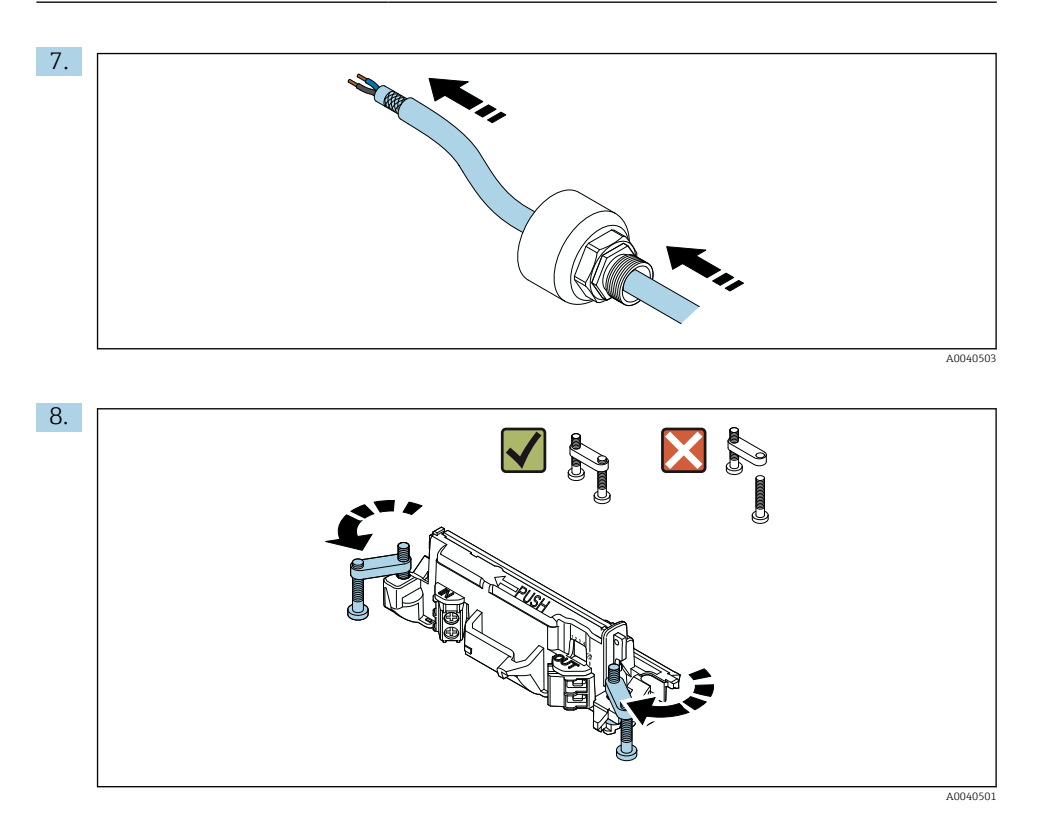

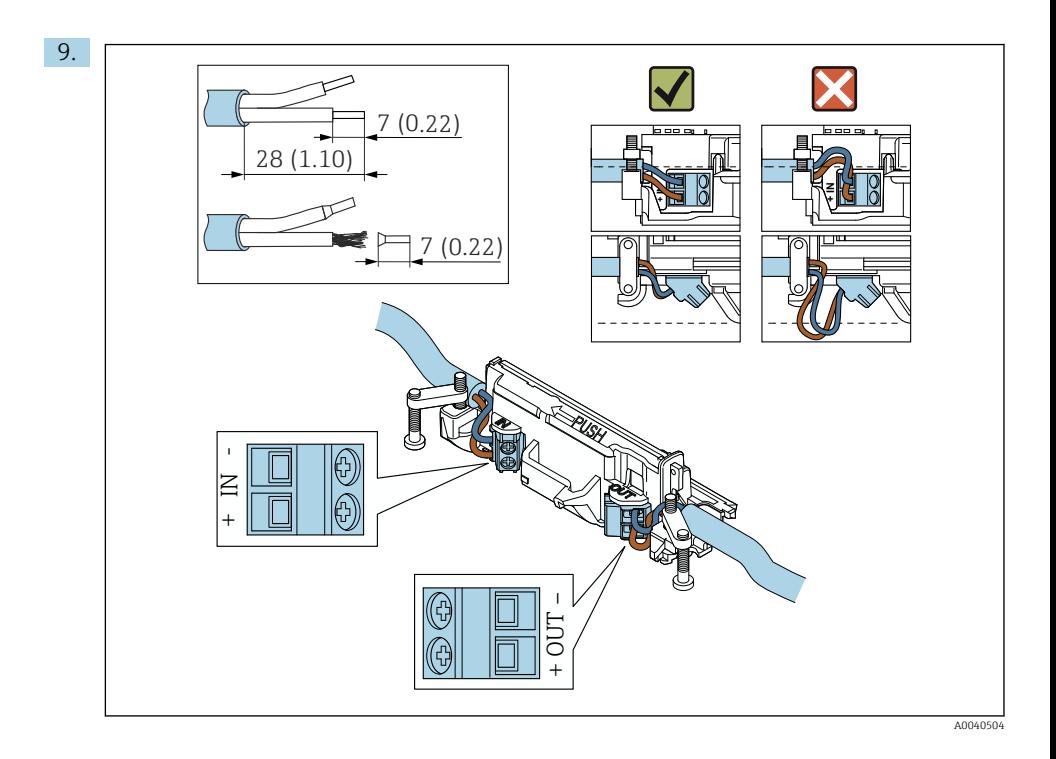

En cas d'utilisation d'un presse-étoupe pour câble blindé, tenir compte des informations concernant le dénudage  $\rightarrow$   $\blacksquare$  37.

- Raccordement électrique pour les appareils HART 2 fils avec sortie courant passive : → ■ 38
- Raccordement électrique pour les appareils HART 4 fils avec sortie courant passive : → ■ 38
- Raccordement électrique pour les appareils HART 4 fils avec sortie courant active : → ■ 39
- Raccordement électrique pour le FieldPort SWA50 sans appareil de terrain HART :  $\rightarrow$   $\blacksquare$  40

H

 $\mathbf{f}$ 

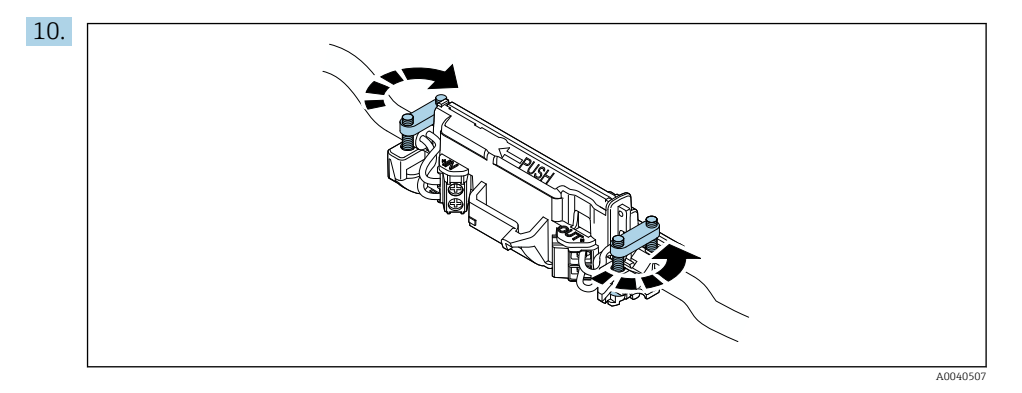

Serrer les vis pour la décharge de traction. Couple de serrage : 0,4 Nm ± 0,04 Nm

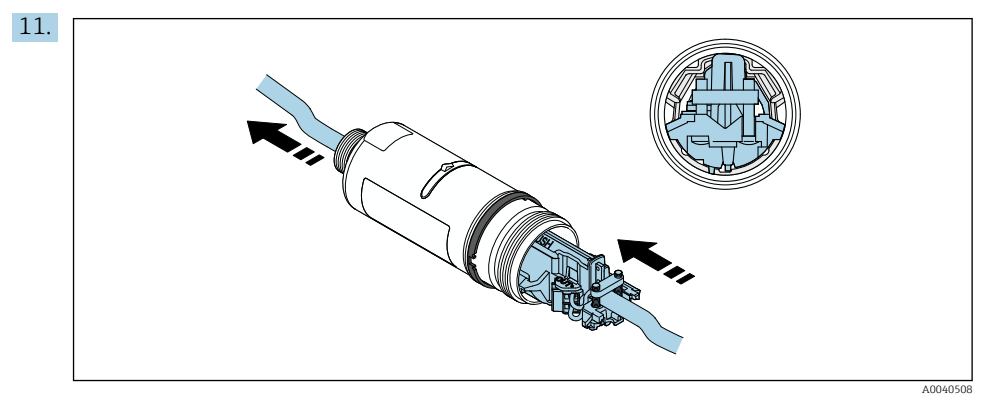

Faire glisser l'électronique dans le guide à l'intérieur du boîtier.

<span id="page-30-0"></span>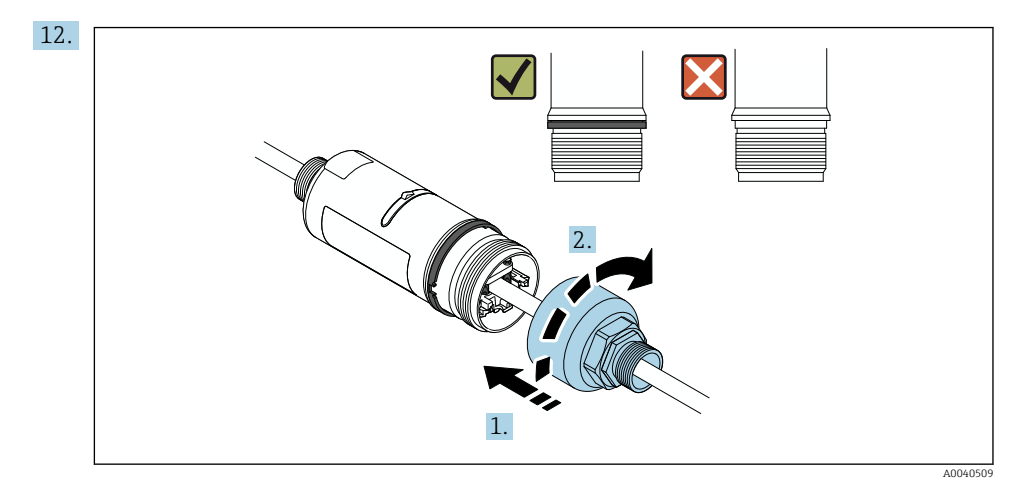

Serrer la partie supérieure du boîtier de manière à ce qu'il soit encore possible de faire tourner l'anneau design bleu par la suite. Couple de serrage : 5 Nm ± 0,05 Nm

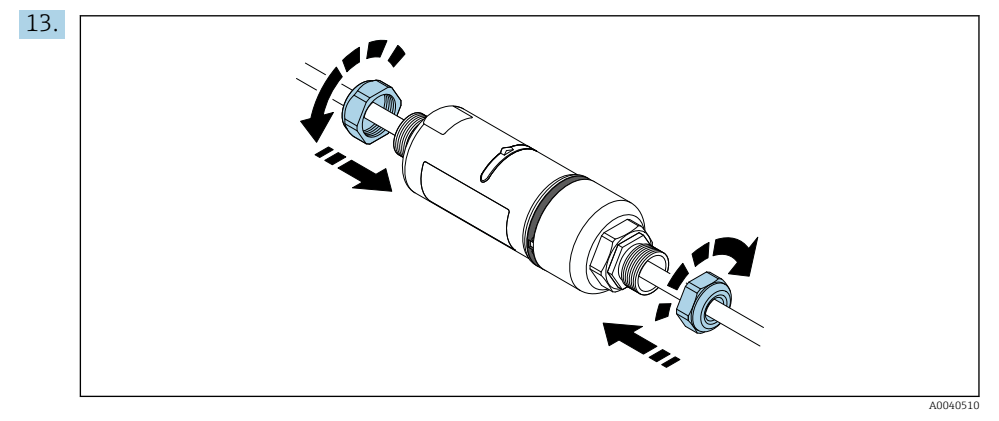

14. Procéder à la mise en service  $\rightarrow \blacksquare$  44.

### 5.6 Montage du FieldPort SWA50 à l'aide de l'étrier de montage

### 5.6.1 Options de montage et de positionnement

L'étrier de montage peut être monté comme suit :

- Sur des conduites présentant un diamètre max. de 65 mm
- Sur des parois

Le FieldPort peut être positionné comme suit à l'aide de la console support :

- Via les différentes positions de montage sur l'étrier de montage
- En tournant la console support

Tenir compte du positionnement et de la gamme  $\rightarrow \blacksquare$  11.

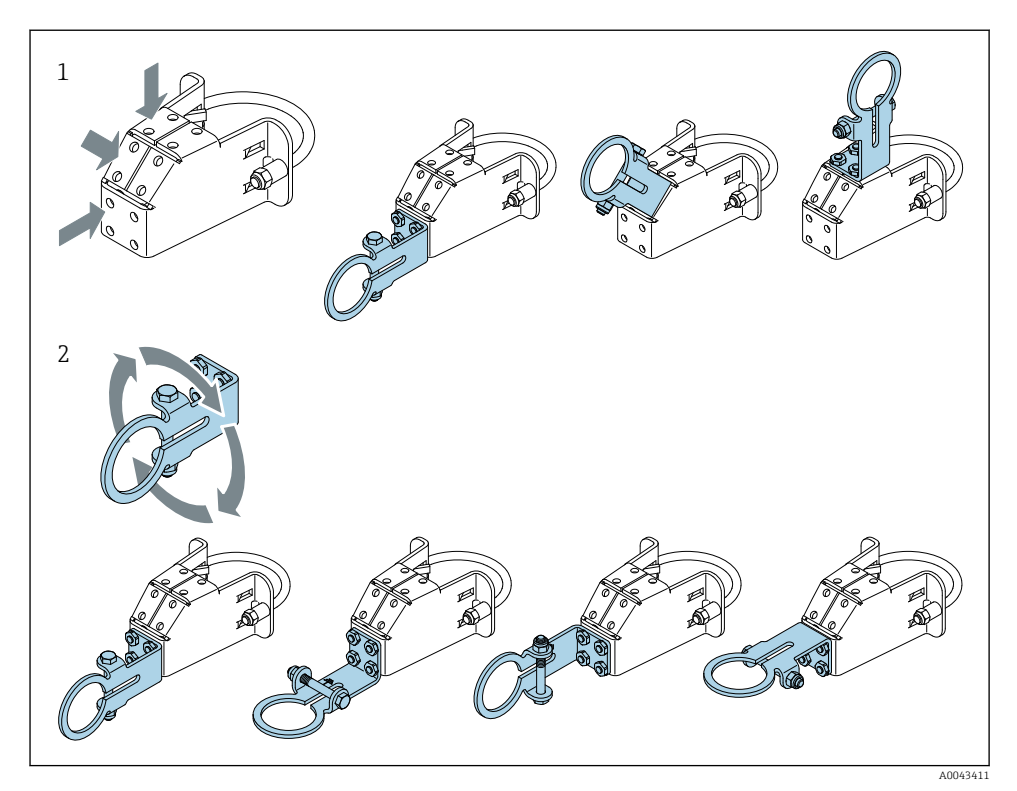

 *5 Options de positionnement via la console support*

- *1 Différentes positions de montage sur la console support*
- *2 En tournant la console support*

### 5.6.2 Dimensions

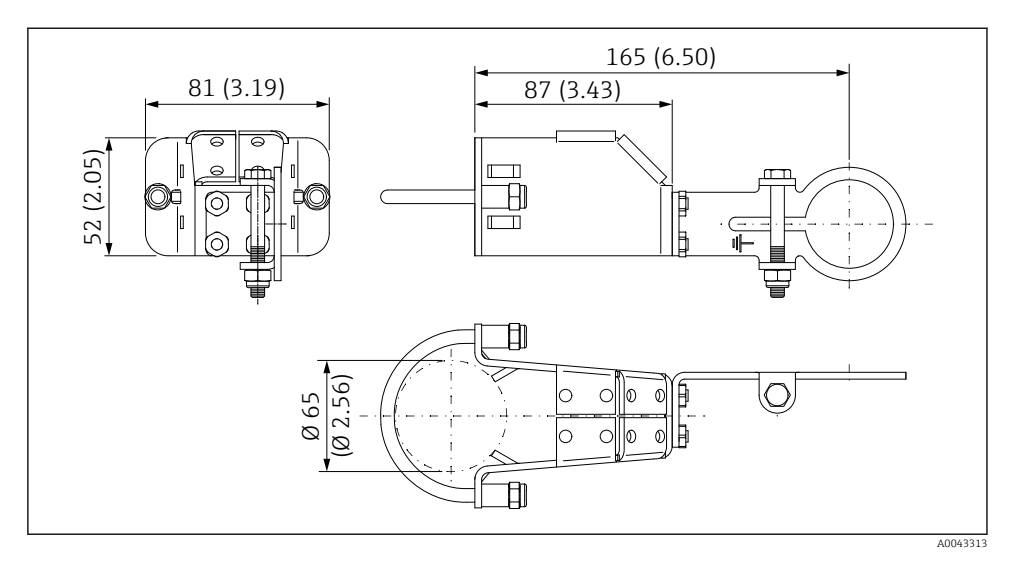

 *6 Dimensions de l'étrier de montage – montage sur conduite*

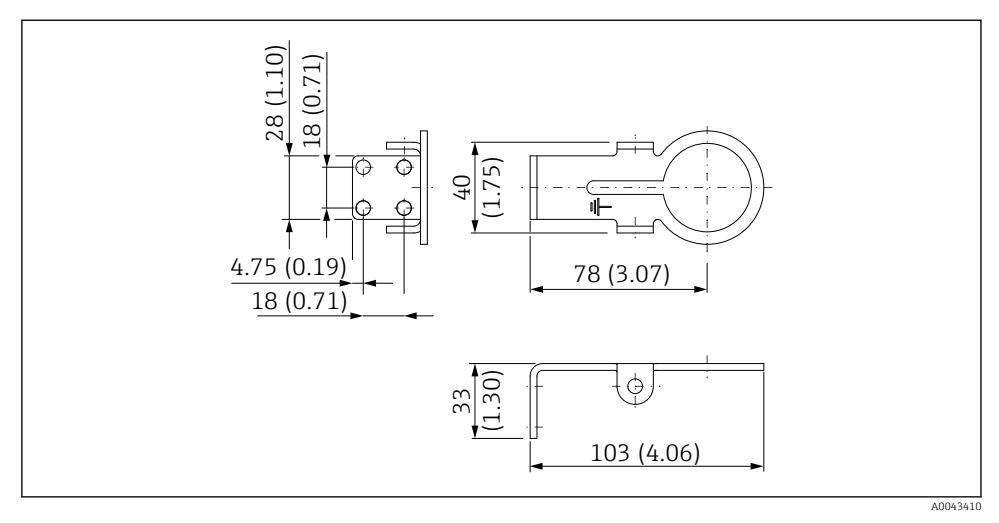

 *7 Dimensions de l'étrier de fixation – montage mural*

### <span id="page-33-0"></span>5.6.3 Montage de l'étrier de montage et du FieldPort SWA50

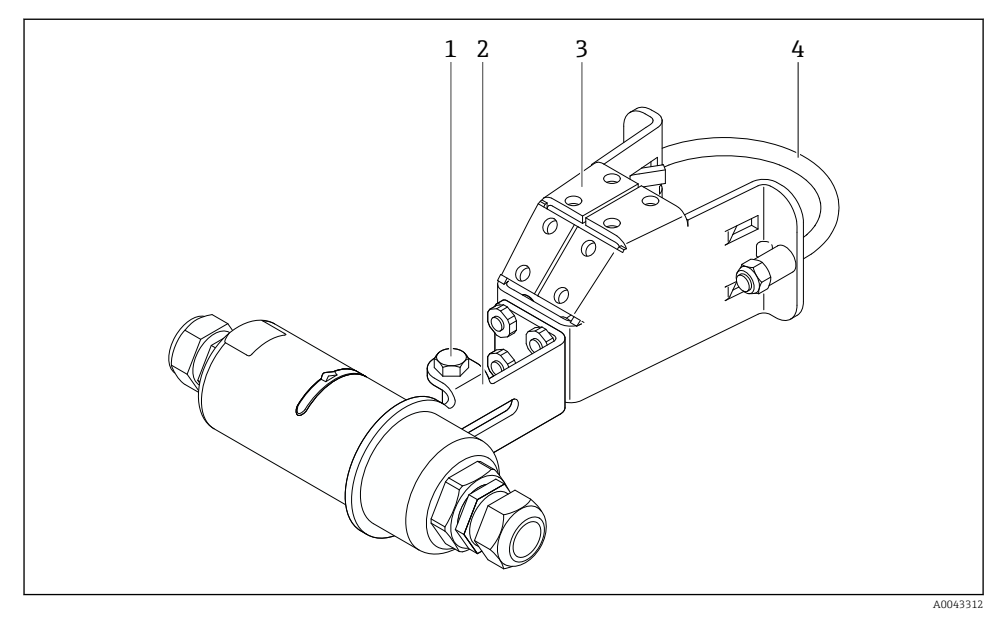

 *8 FieldPort SWA50 monté à l'aide de l'étrier de montage optionnel*

- *1 Boulon à tête hexagonale pour la fixation et la mise à la terre*
- *2 Console support*
- *3 Étrier de montage*
- *4 Support rond*

En cas de montage du FieldPort SWA50 au moyen de l'étrier de montage, il est nécessaire de retirer l'anneau design entre les parties supérieure et inférieure du boîtier.

#### Outils nécessaires

- $\blacksquare$  Clé AF10
- Clé à six pans de 4

### Montage de l'étrier de montage sur une conduite

‣ Fixer l'étrier de montage sur la conduite à la position souhaitée. Couple de serrage : minimum 5 Nm

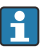

Si la position de la console support sur l'étrier de montage est changée, serrer les quatre boulons à tête hexagonale avec un couple de 4 Nm à 5 Nm.

#### Montage de l'étrier de montage sur un mur

‣ Fixer la console support sur le mur à la position souhaitée. Les vis doivent être adaptées au mur.

#### <span id="page-34-0"></span>Montage du FieldPort SWA50

H

Tenir compte de la section "Montage de la version "montage séparé" →  $\triangleq 25$ .

- 1. Dévisser les presse-étoupes du FieldPort SWA50.
- 2. Dévisser la partie supérieure du boîtier.
- 3. Démonter l'électronique du boîtier.
- 4. Démonter l'anneau design de la partie inférieure du boîtier.
- 5. Faire glisser la partie inférieure du boîtier dans l'œillet de la console support.
- 6. Effectuer le raccordement électrique pour le FieldPort SWA50.
- 7. Faire glisser l'électronique dans la partie inférieure du boîtier.
- 8. Visser sans serrer la partie supérieure du boîtier.
- 9. Positionner la partie inférieure du boîtier du FieldPort SWA50 avec la fenêtre de transmission de manière adaptée à l'architecture du réseau. La fenêtre de transmission se trouve au-dessous du joint en plastique noir.
- 10. Serrer la partie supérieure du boîtier. Couple de serrage : 5 Nm ± 0,05 Nm
- 11. Raccorder la terre de protection au boulon à tête hexagonale.
- 12. Serrer le boulon à tête hexagonale de sorte que le FieldPort SWA50 soit fixé dans l'étrier de montage.

# 5.7 Contrôle du montage

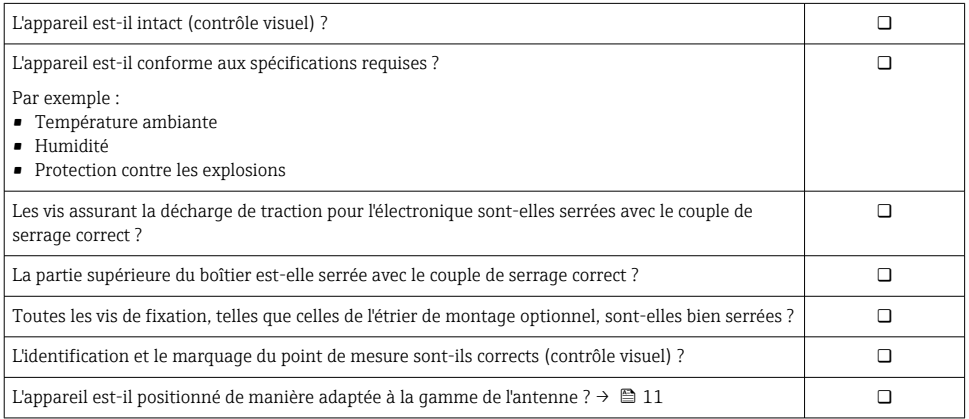

# <span id="page-35-0"></span>6 Raccordement électrique

### AVIS

### Court-circuit sur les bornes OUT+ et OUT–

Endommagement de l'appareil

- ‣ Selon l'application, connecter soit l'appareil de terrain, l'API, le transmetteur ou la résistance aux bornes OUT+ et OUT–.
- ‣ Ne jamais court-circuiter les bornes OUT+ et OUT–.

## 6.1 Tension d'alimentation

- Auto-alimenté par la boucle 4...20 mA
- 24 V DC (min. 4 V DC, max. 30 V DC) : courant de boucle min. de 3,6 mA requis pour le démarrage
- La tension d'alimentation ou l'unité d'alimentation doit être testée pour s'assurer qu'elle répond aux exigences de sécurité et aux exigences SELV, PELV ou Classe 2

Chute de tension

- Si la résistance de communication HART interne est désactivée
	- 3,2 V en fonctionnement
	- < 3,8 V au démarrage
- Si la résistance de communication HART interne est activée (270 ohms)
	- $\bullet$  < 4,2 V à un courant de boucle de 3,6 mA
	- < 9,3 V à un courant de boucle de 22,5 mA

Pour sélectionner la tension d'alimentation, tenir compte de la chute de tension via le  $\mathbf{f}$ FieldPort SWA50. La tension restante doit être suffisamment élevée pour permettre le démarrage et le fonctionnement de l'appareil de terrain HART.

# 6.2 Spécification de câble

Utiliser des câbles adaptés aux températures minimales et maximales prévues.

Respecter le concept de mise à la terre de l'installation.

2 x 0,25 mm² à 2 x 1,5 mm²

Il est possible d'utiliser un câble non blindé avec ou sans embout et un câble blindé avec ou sans embout.

 $\mathsf{H}$ 

En cas de sélection de la version "montage direct" et de la version de raccordement électrique "appareil de terrain HART 4 fils avec sortie courant active et API ou transmetteur", il est possible d'utiliser des sections de conducteur de 0,75 mm² max. Si des sections de conducteur supérieures sont nécessaires, nous recommandons le montage séparé.

# <span id="page-36-0"></span>6.3 Affectation des bornes

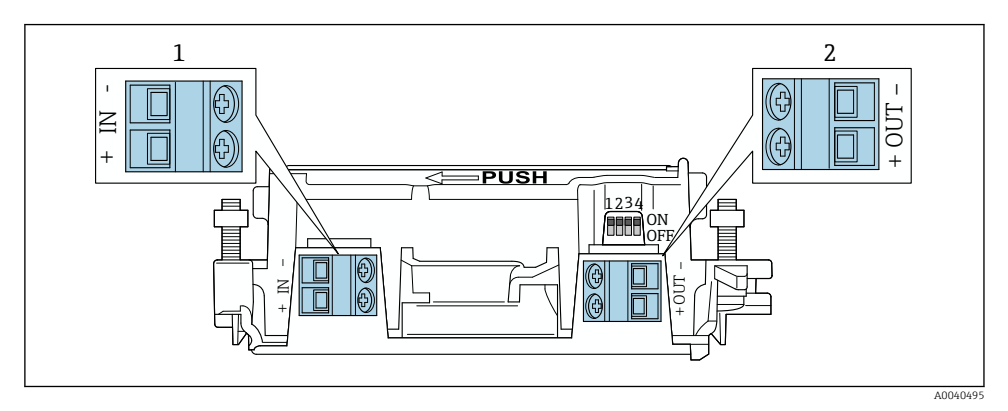

 *9 Affectation des bornes FieldPort SWA50*

- *1 Borne d'entrée IN*
- *2 Borne de sortie OUT*

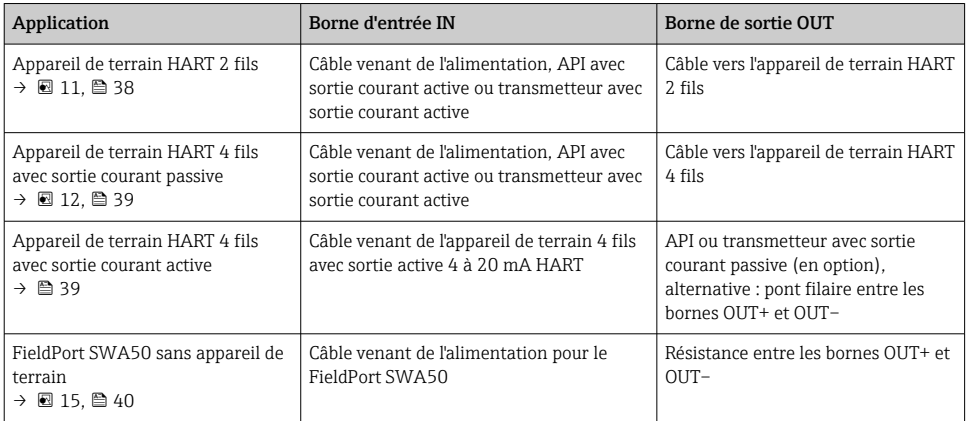

### 6.4 Dénudage dans le cas d'un presse-étoupe pour le câble blindé

En cas d'utilisation de câbles blindés et si le blindage de câble doit être raccordé au FieldPort SWA50, il faut utiliser des presse-étoupe pour câble blindé.

Si l'option "Laiton M20 pour câble blindé" a été commandée pour les presse-étoupe, les presseétoupe suivants seront livrés :

- Version "montage direct" : 1 presse-étoupe pour câble blindé
- Version "montage séparé" : 2 presse-étoupe pour câble blindé

Lors du montage d'un presse-étoupe pour câble blindé, nous recommandons les dimensions suivantes pour le dénudage. Les dimensions pour la borne d'entrée IN et la borne de sortie OUT sont différentes.

<span id="page-37-0"></span>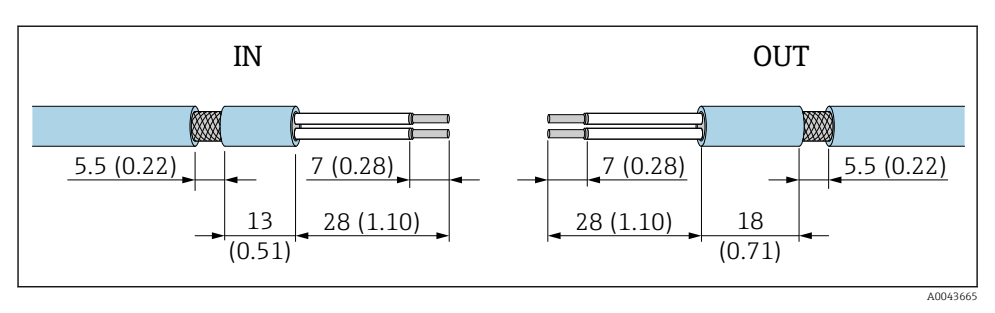

 *10 Dimensions recommandées pour le dénudage dans le cas de presse-étoupe pour câble blindé pour la borne d'entrée IN et la borne de sortie OUT*

- Zone d'étanchéité (gaine) :  $\Phi$  4 ... 6,5 mm (0,16 ... 0,25 in)
- Blindage :  $\Phi$ 2,5 ... 6 mm (0,1 ... 0,23 in)

# 6.5 Appareil de terrain HART 2 fils avec sortie courant passive

Certains concepts de mise à la terre nécessitent des câbles blindés. En cas de raccordement du blindage de câble au FieldPort SWA50, il faut utiliser un presse-étoupe pour le câble blindé. Voir les informations à fournir à la commande.

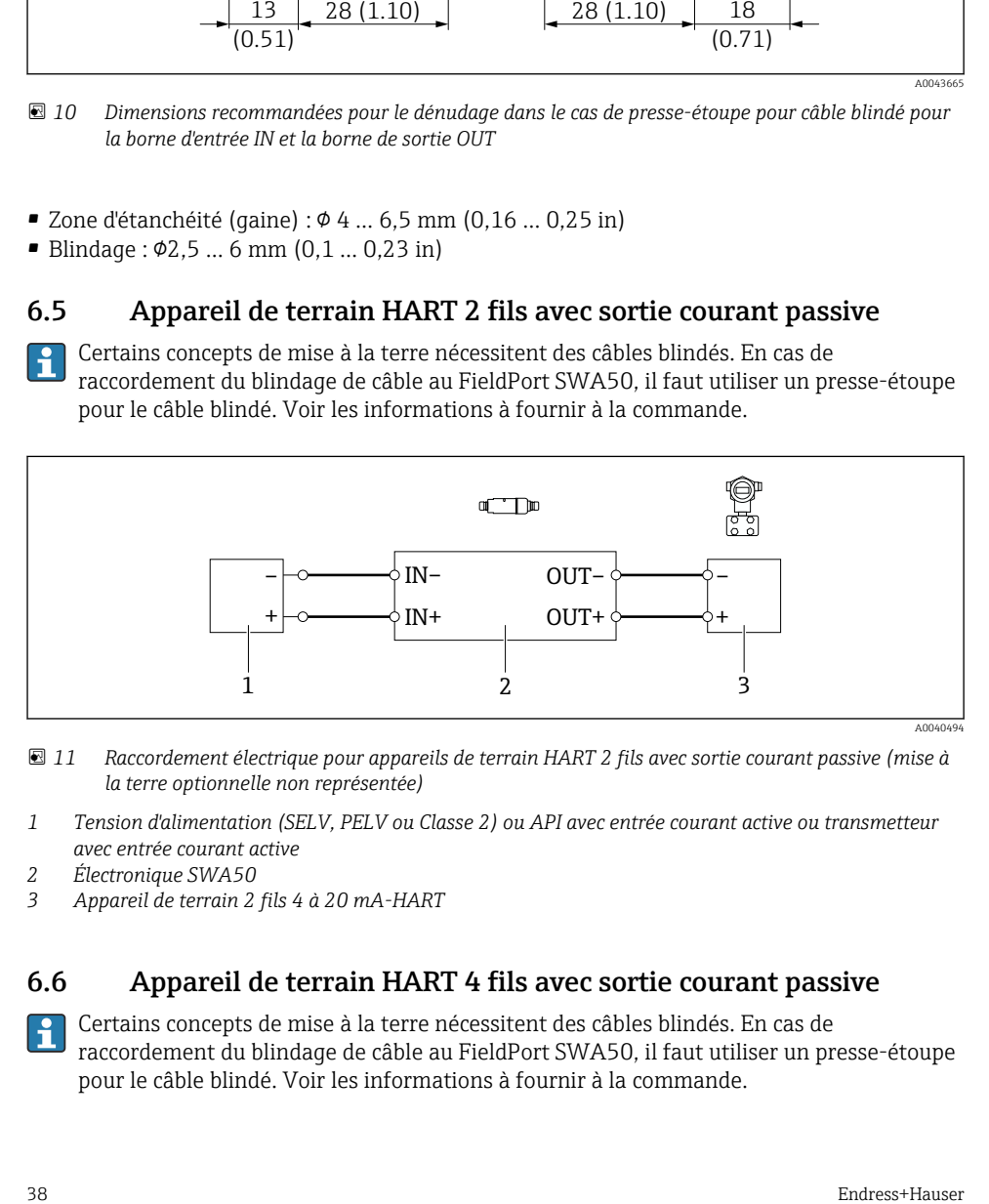

- *11 Raccordement électrique pour appareils de terrain HART 2 fils avec sortie courant passive (mise à la terre optionnelle non représentée)*
- *1 Tension d'alimentation (SELV, PELV ou Classe 2) ou API avec entrée courant active ou transmetteur avec entrée courant active*
- *2 Électronique SWA50*
- *3 Appareil de terrain 2 fils 4 à 20 mA-HART*

### 6.6 Appareil de terrain HART 4 fils avec sortie courant passive

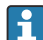

Certains concepts de mise à la terre nécessitent des câbles blindés. En cas de raccordement du blindage de câble au FieldPort SWA50, il faut utiliser un presse-étoupe pour le câble blindé. Voir les informations à fournir à la commande.

<span id="page-38-0"></span>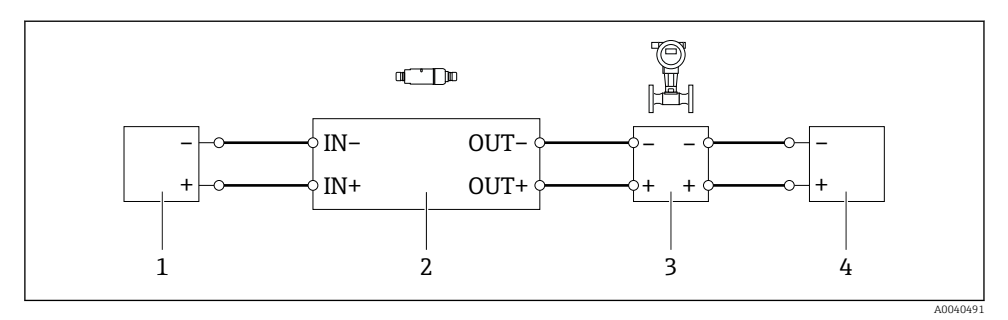

- *12 Raccordement électrique pour appareils de terrain HART 4 fils avec sortie courant passive (mise à la terre optionnelle non représentée)*
- *1 Tension d'alimentation (SELV, PELV ou Classe 2) ou API avec entrée courant active ou transmetteur avec entrée courant active*
- *2 Électronique SWA50*
- *3 Appareil de terrain 4 fils avec sortie passive 4 à 20 mA-HART*
- *4 Tension d'alimentation pour appareil de terrain 4 fils*

### 6.7 Appareil de terrain HART 4 fils avec sortie courant active

Certains concepts de mise à la terre nécessitent des câbles blindés. En cas de raccordement du blindage de câble au FieldPort SWA50, il faut utiliser un presse-étoupe pour le câble blindé. Voir les informations à fournir à la commande.

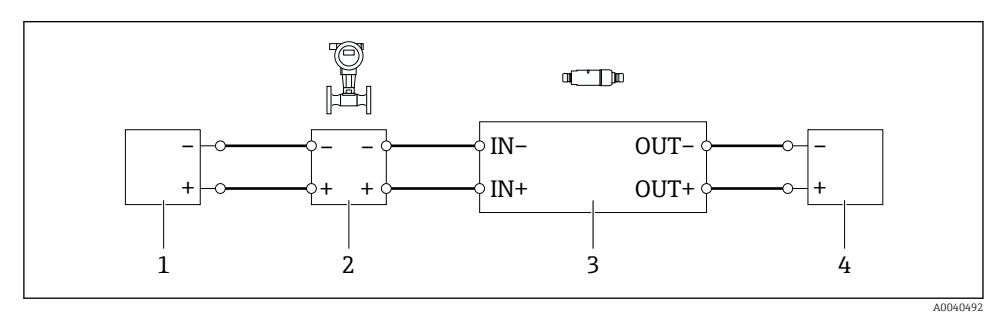

 *13 Raccordement électrique pour appareils de terrain HART 4 fils avec sortie courant active (mise à la terre optionnelle non représentée) – API ou transmetteur sur les bornes OUT*

- *1 Tension d'alimentation (SELV, PELV ou Classe 2) pour appareil de terrain HART 4 fils*
- *2 Appareil de terrain 4 fils avec sortie active 4 à 20 mA-HART*
- *3 Électronique SWA50*
- *4 API ou transmetteur avec entrée courant passive*

<span id="page-39-0"></span>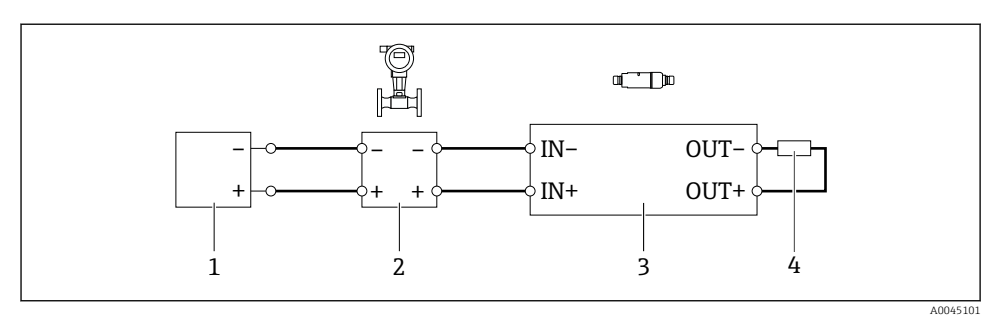

- *14 Raccordement électrique pour appareils de terrain HART 4 fils avec sortie courant active (mise à la terre optionnelle non représentée) – résistance sur les bornes OUT*
- *1 Tension d'alimentation (SELV, PELV ou Classe 2) pour appareil de terrain HART 4 fils*
- *2 Appareil de terrain 4 fils avec sortie active 4 à 20 mA-HART*
- *3 Électronique SWA50*
- *4 Résistance de 250 à 500 ohms min. 250 mW entre les bornes OUT+ et OUT–*
- En cas de sélection de la version "montage direct" et de la version de raccordement électrique "appareil de terrain HART 4 fils avec sortie courant active et API ou transmetteur", il est possible d'utiliser des sections de conducteur de 0,75 mm<sup>2</sup> max. Les fils insérés dans la partie supérieure plus courte du boîtier doivent être connectés aux bornes IN opposées, et les fils insérés dans la partie inférieure plus longue du boîtier doivent être connectés aux bornes OUT opposées. Si des sections de conducteur supérieures sont nécessaires, nous recommandons le montage séparé.

### 6.8 FieldPort SWA50 sans appareil de terrain HART

Avec cette version de raccordement, le FieldPort SWA50 peut être préconfiguré.

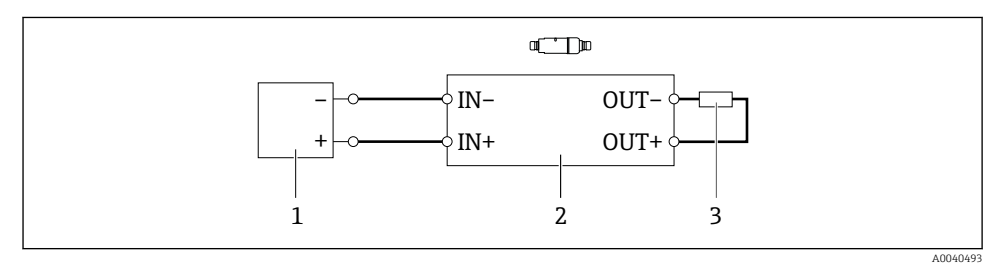

 *15 FieldPort SWA50 sans appareil de terrain HART (mise à la terre optionnelle non représentée)*

- *1 Tension d'alimentation, FieldPort SWA50, 20 à 30 VDC (SELV, PELV ou Classe 2)*
- *2 Électronique SWA50*
- *3 Résistance 1,5 kohm et min. 0,5 W entre les bornes OUT+ et OUT–*

# <span id="page-40-0"></span>6.9 Mise à la terre du FieldPort SWA50

### 6.9.1 Version "montage direct"

Avec la version "montage direct", le FieldPort SWA50 est mis à la terre via l'appareil de terrain ou le conduit métallique.

### 6.9.2 Version "montage séparé"

Avec la version "montage séparé", mettre le FieldPort SWA50 à la terre via l'étrier de montage optionnel ou une bride de mise à la terre fournie par le client.

### Étrier de montage optionnel

En cas d'utilisation de l'étrier de montage, mettre le FieldPort SWA50 à la terre via la vis de mise à la terre.

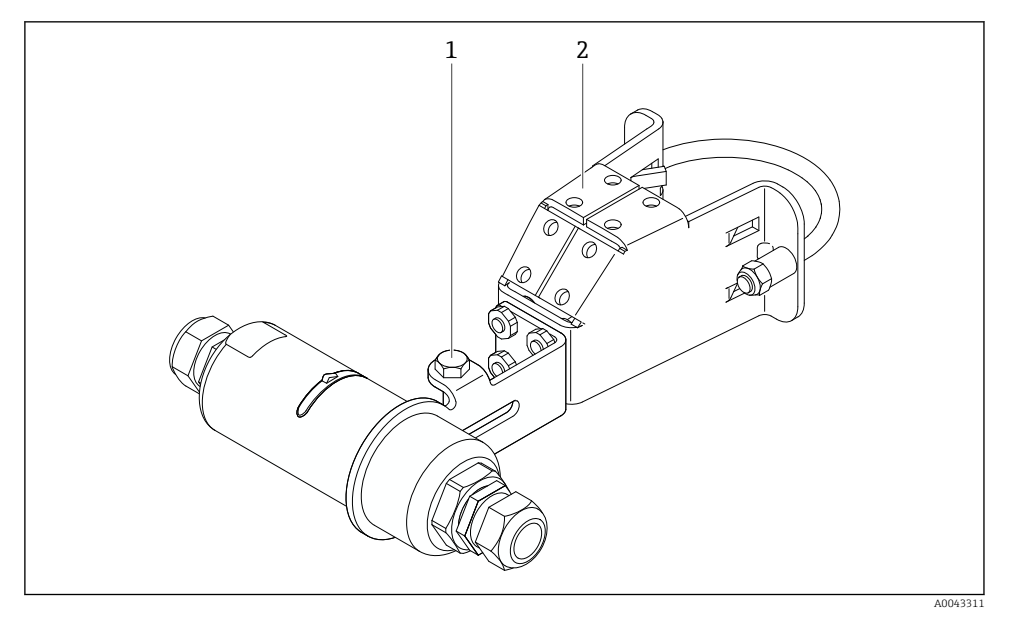

 *16 Étrier de montage optionnel*

*1 Boulon à tête hexagonale pour la fixation et la mise à la terre*

*2 Étrier de montage optionnel*

### Bride de mise à la terre fournie par le client

La bride de mise à la terre fournie par le client doit satisfaire aux exigences suivantes :

- Diamètre : env. 40 mm
- $Inov$
- Si le FieldPort SWA50 est utilisé dans une zone explosible : approprié pour les zones explosibles selon DIN EN 62305, Feuille 3 et DIN EN 62561-1

<span id="page-41-0"></span>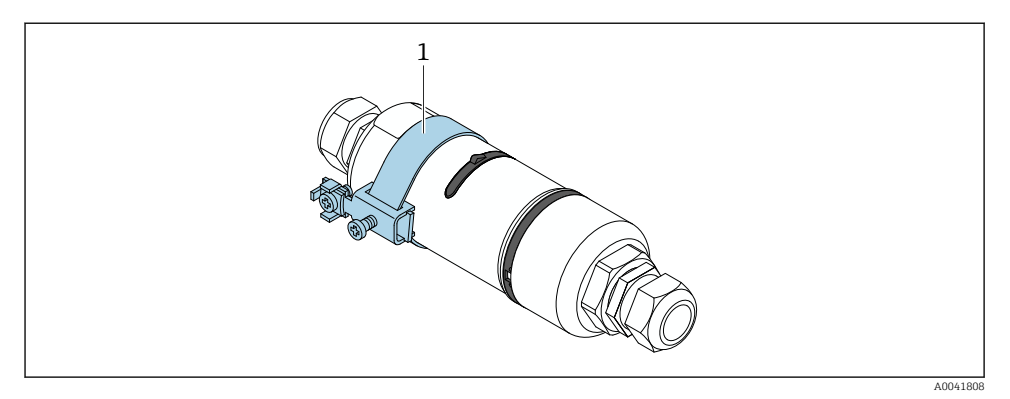

 *17 Mise à la terre via la bride de mise à la terre*

*1 Exemple de bride de mise à la terre fournie par le client*

### 6.10 Contrôle du raccordement

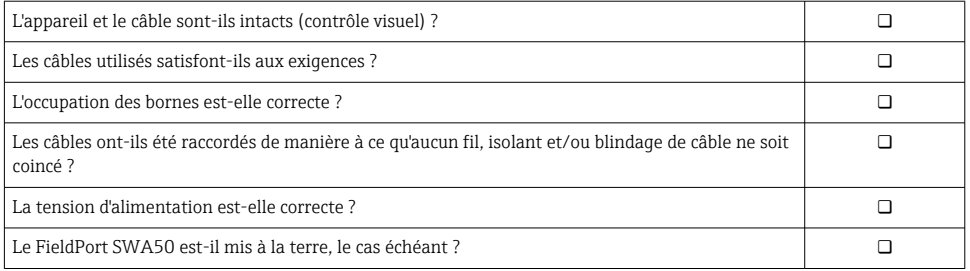

# 7 Options de configuration

### 7.1 Vue d'ensemble des options de configuration

Le FieldPort SWA50 peut être configuré comme suit via Bluetooth :

- Via un smartphone ou une tablette avec l'app SmartBlue d'Endress+Hauser
- Via tablette PC Field Xpert SMTxx d'Endress+Hauser

La version WirelessHART du FieldPort SWA50 peut être intégrée dans un réseau WirelessHART via le Endress+Hauser WirelessHART-Fieldgate SWG70 ou via toute passerelle WirelessHART Fieldgate compatible. Pour obtenir plus d'informations, contacter Endress +Hauser : www.addresses.endress.com.

<span id="page-42-0"></span>De plus, la version WirelessHART peut être configurée comme suit :

- Configuration sur site à l'aide de FieldCare SFE500 ou DeviceCare via DTM pour FieldPort SWA50
- Configuration à distance à l'aide de FieldCare SFE500 via WirelessHART Fieldgate SWG70 et DTM pour FieldPort SWA50 et Fieldgate SWG70

De plus, il est possible de connecter le FieldPort SWA50, avec l'appareil de terrain HART raccordé, au Netilion Cloud via le FieldEdge SGC500.

- - Informations détaillées sur Netilion Cloud : https://netilion.endress.com
	- Pour les informations détaillées sur le FieldEdge SGC500, voir TI01525S.

# 7.2 App SmartBlue

Le FieldPort SWA50 et l'appareil de terrain HART raccordé ne sont pas visibles via Bluetooth sans l'app SmartBlue. Une connexion point à point est établie entre le FieldPort SWA50 et un smartphone ou une tablette.

L'app SmartBlue peut être téléchargée à partir du Google Play Store pour les appareils mobiles avec Android et à partir de l'Apple App Store pour les appareils avec iOS.

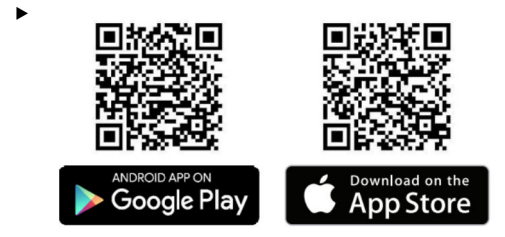

Scanner le QR code.

 Le site Google Play Store ou App Store s'ouvre et il est possible de télécharger l'app SmartBlue

### Configuration système requise

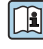

Au sujet de la configuration système requise pour l'app SmartBlue, voir le site Google Play Store ou App Store.

# 7.3 Field Xpert SMTxx

- Pour les informations détaillées sur le fonctionnement avec la Field Xpert SMT70, voir m BA01709S.
	- Pour les informations détaillées sur le fonctionnement avec la Field Xpert SMT77, voir BA01923S.

# <span id="page-43-0"></span>8 Mise en service

## 8.1 Conditions requises

### 8.1.1 Exigences concernant le FieldPort SWA50

- Le FieldPort SWA50 est raccordé électriquement.
- Le contrôle du montage a été effectué  $\rightarrow \Box$  35.
- Le contrôle du raccordement a été effectué  $\rightarrow$  42.
- Le commutateur DIP 1 pour la communication Bluetooth doit être réglé sur ON  $\rightarrow \Box$  52. (Réglage usine pour le commutateur DIP 1 : ON)

### 8.1.2 Informations requises pour la mise en service

Les informations suivantes sont nécessaires pour la mise en service :

- Adresse HART de l'appareil de terrain HART
- Désignation de l'appareil de terrain HART dans le réseau WirelessHART
	- Désignation longue pour les appareils de terrain HART-6 et HART-7
	- Message HART pour les appareils de terrain HART-5

Chaque désignation d'appareil doit être unique au sein du réseau WirelessHART.

### 8.1.3 Points à vérifier avant la mise en service

### Maître HART

Outre le FieldPort SWA50, un seul autre maître HART est autorisé dans la boucle HART. Ce maître HART supplémentaire et le FieldPort SWA50 ne doivent pas être du même type. Configurer le type de maître via le paramètre "HART master type"  $\rightarrow \Box$  58.

### Résistance de communication HART

Pour la communication HART, il est nécessaire d'utiliser soit la résistance de communication HART interne du FieldPort SWA50 soit une résistance de communication HART hors du FieldPort SWA50 dans la boucle 4 à 20 mA.

Exigences concernant la version "résistance de communication HART interne" : L'option "Internal" est configurée pour le paramètre "Communication risistor" →  $\triangleq$  58.

Exigences concernant la version "résistance de communication HART hors du FieldPort  $SWA50"$ 

- La résistance de communication HART ≥ 250 ohms se trouve hors du FieldPort SWA50 dans la boucle 4 à 20 mA
- La résistance de communication HART doit être connectée en série entre la borne "IN+" du FieldPort SWA50 et la tension d'alimentation, par exemple l'API ou un séparateur d'alimentation
- L'option "External" est configurée pour le paramètre "Communication risistor"  $\rightarrow \Box$  58

### 8.1.4 Mot de passe initial

Le mot de passe initial figure sur la plaque signalétique.

### <span id="page-44-0"></span>8.2 Mise en service du FieldPort SWA50

Le FieldPort SWA50 peut être configuré comme suit via Bluetooth :

- Via un smartphone ou une tablette avec l'app SmartBlue d'Endress+Hauser
- Via la tablette PC Field Xpert SMTxx d'Endress+Hauser

En outre, la version WirelessHART du FieldPort SWA50 peut être configurée via FieldCare SFE500.

Manuel de mise en service pour FieldPort SWA50 WirelessHART: BA02046S m

#### 8.2.1 Mise en service via l'app SmartBlue

#### Messages en rafale

Il est possible de modifier les messages en rafale via WirelessHART, localement via uneCommubox FXA195 au moyen de FieldCare SFE500 ou encore via Field Xpert. Il n'est pas possible de modifier les messages en rafale via l'app SmartBlue.

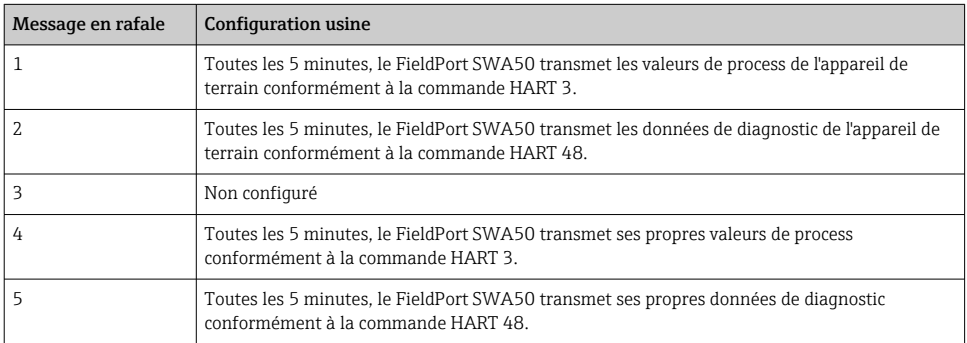

#### Démarrage de l'app SmartBlue et connexion à l'application

1. Appliquer la tension d'alimentation pour le FieldPort SWA50.

- 2. Lancer l'app SmartBlue sur le smartphone ou la tablette.
	- $\rightarrow$  Un aperçu des appareils accessibles est affiché.

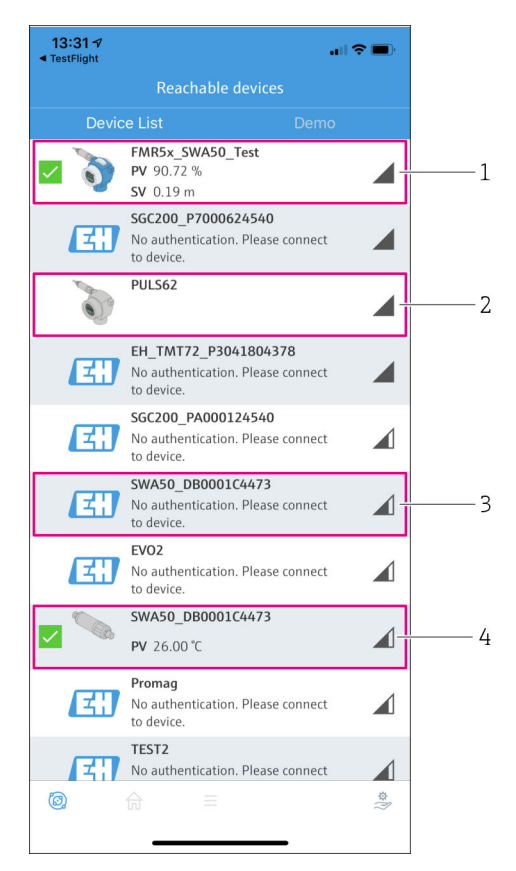

 *18 Reachable devices (liste des appareils joignables)*

- *1 Exemple d'un FieldPort SWA50 avec appareil de terrain HART d'Endress+Hauser, déjà connecté à l'app SmartBlue*
- *2 Exemple d'un FieldPort SWA50 avec appareil de terrain HART d'un autre fabricant, déjà connecté à l'app SmartBlue*
- *3 Exemple d'un FieldPort SWA50, pas encore connecté à l'app SmartBlue*
- *4 Exemple d'un FieldPort SWA50 sans appareil de terrain HART, déjà connecté à l'app SmartBlue*
- 3. Sélectionner l'appareil dans la liste.
	- La page "Login to device" est affichée.

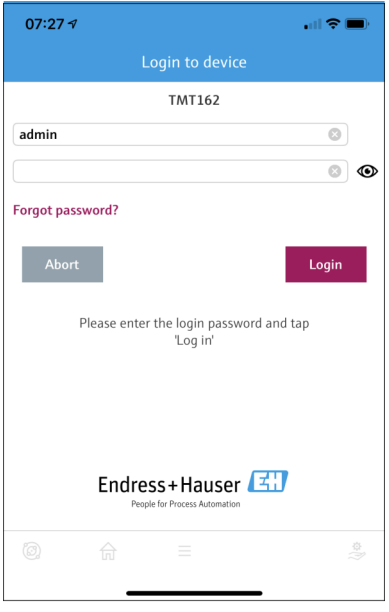

 *19 Login*

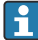

Une seule connexion point-à-point peut être établie entre un FieldPort SWA50 et un smartphone ou une tablette.

- ► Se connecter. Entrer admin comme nom d'utilisateur et entrer le mot de passe initial. Le mot de passe figure sur la plaque signalétique.
	- Une fois la connexion établie avec succès, la page "Device information" s'affiche pour l'appareil sélectionné. [→ 53](#page-52-0)

Changer le mot de passe après la première connexion.  $\rightarrow \blacksquare$  57

#### Contrôle et réglage de la configuration HART

Effectuer les étapes suivantes pour assurer une bonne communication entre le FieldPort SWA50 et l'appareil de terrain HART raccordé.

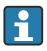

 $\vert \cdot \vert$ 

- Les paramètres listés dans cette section se trouvent dans le menu "HART Configuration".
- Navigation : Root menu > System > FieldPort SWA50 > Connectivity > HART configuration
- Aperçu des menus :  $\rightarrow \Box$  66
- 1. Utiliser le paramètre "HART address field device" pour vérifier l'adresse HART de l'appareil de terrain HART et la régler si nécessaire. L'adresse HART utilisée pour l'appareil de terrain HART doit être la même dans l'appareil de terrain HART et dans le FieldPort SWA50.  $\rightarrow$   $\blacksquare$  58
- 2. Via le paramètre "Communication resistor", vérifier le réglage de la résistance de communication HART. En l'absence de résistance de communication HART hors du FieldPort SWA50 dans la boucle 4 à 20 mA, il est nécessaire d'activer la résistance de communication HART interne.  $\rightarrow$   $\blacksquare$  58
- 3. Via le paramètre "HART master type", vérifier le réglage d'un éventuel maître HART supplémentaire dans la boucle HART. Outre le FieldPort SWA50, un seul autre maître HART est autorisé dans la boucle HART. Ce maître HART supplémentaire et le FieldPort SWA50 ne doivent pas être du même type.  $\rightarrow \Box$  58

### Configuration WirelessHART

Effectuer les étapes suivantes pour assurer une bonne communication entre le FieldPort SWA50 et le réseau WirelessHART.

- Les paramètres listés dans cette section se trouvent dans le menu "WirelessHART ĥ Configuration"  $\rightarrow$   $\blacksquare$  59.
	- Navigation : Root menu > System > FieldPort SWA50 > Connectivity > WirelessHART configuration
	- Il est uniquement possible de modifier les paramètres si l'option "Do not attempt to join" a été sélectionnée pour le paramètre "Join mode".
- 1. Entrer le numéro ID du réseau via le paramètre "Network ID".
- 2. Entrer le mot de passe du réseau via le paramètre "Join Key".
- 3. Se connecter au réseau via le paramètre "Join mode". L'établissement de la connexion au réseau WirelessHART peut durer jusqu'à 30 minutes.

### 8.2.2 Mise en service via Field Xpert

#### Messages en rafale

Les messages en rafale pour le FieldPort SWA50 sont configurés en usine. Il est possible de modifier les messages en rafale via WirelessHART, localement via uneCommubox FXA195 au moyen de FieldCare SFE500 ou encore via Field Xpert.

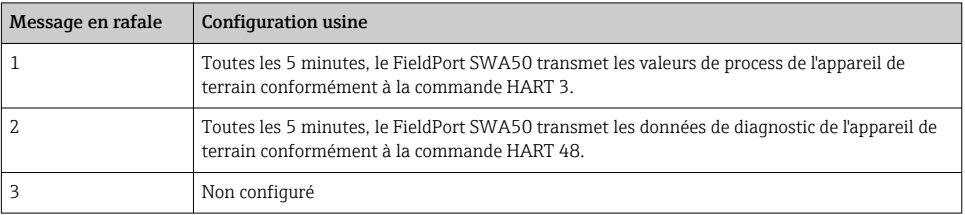

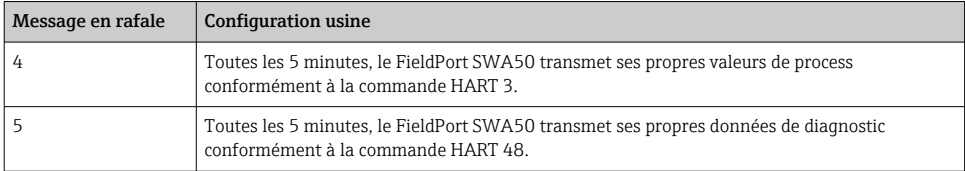

#### Démarrage de la Field Xpert et connexion à la tablette PC

- 1. Appliquer la tension d'alimentation pour le FieldPort SWA50.
- 2. Démarrer la tablette PC Field Xpert. À cette fin, double-cliquer sur Field Xpert dans l'écran de démarrage.
	- La vue suivante est affichée :

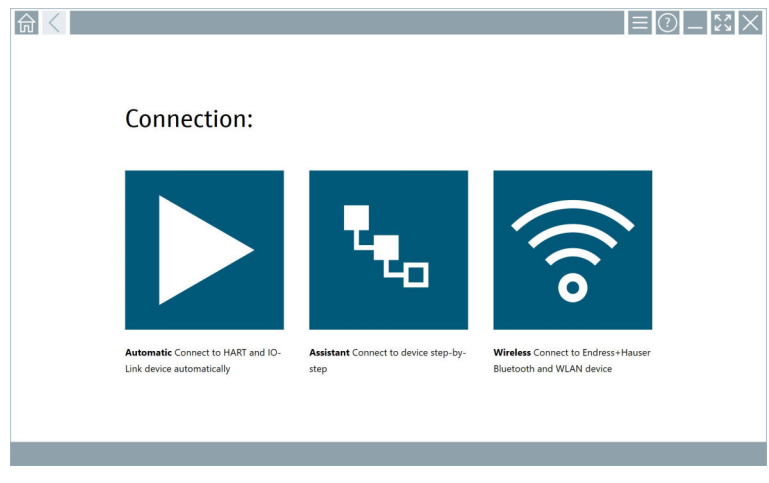

- 3. Cliquer sur l'icône  $\hat{\epsilon}$ .
	- Une liste de tous les appareils WIFI et Bluetooth disponibles apparaît.

4. Cliquer sur le symbole  $\rightarrow$  pour afficher uniquement les appareils Bluetooth.

Une liste de tous les appareils Bluetooth disponibles apparaît.

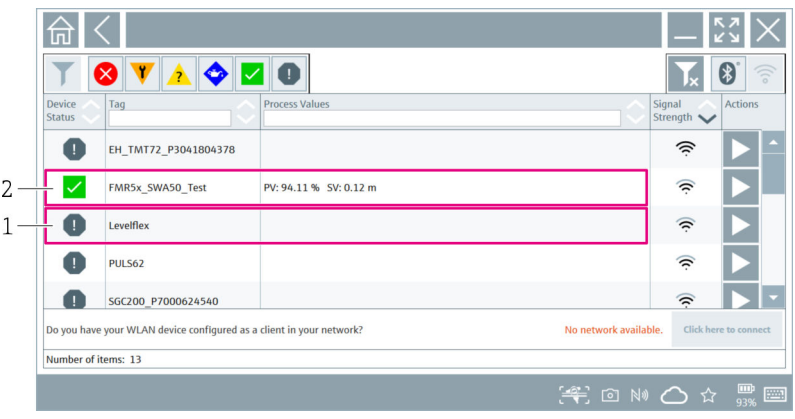

- *20 Appareils accessibles (liste des appareils joignables)*
- *1 Exemple d'un FieldPort SWA50 avec appareil de terrain HART, jamais raccordé auparavant à la Field Xpert*
- *2 Exemple d'un FieldPort SWA50 avec ou sans appareil de terrain HART, déjà raccordé à la Field Xpert*
- 5. Cliquer sur le symbole à côté de l'appareil à configurer.
	- La boîte de dialogue Login apparaît.

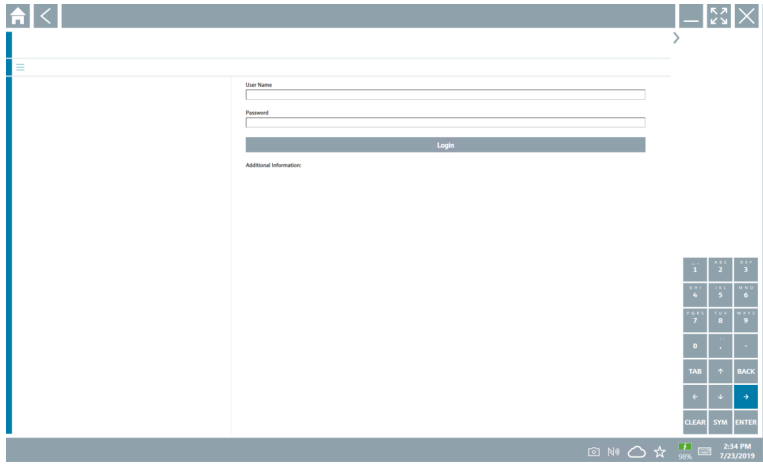

- 6. Se connecter. Entrer admin comme nom d'utilisateur et entrer le mot de passe initial. Le mot de passe initial figure sur la plaque signalétique.
	- La boîte de dialogue pour la première mise en service s'ouvre.

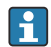

Changer le mot de passe après la première connexion.  $\rightarrow \blacksquare$  57

#### Contrôle et réglage de la configuration HART

Effectuer les étapes suivantes pour assurer une bonne communication entre le FieldPort SWA50 et l'appareil de terrain HART raccordé.

- Les paramètres listés dans cette section se trouvent dans le menu "HART Configuration".
	- Navigation : Root menu > System > FieldPort SWA50 > Connectivity > HART configuration
	- Aperçu des menus :  $\rightarrow \blacksquare$  66
- 1. Utiliser le paramètre "HART address field device" pour vérifier l'adresse HART de l'appareil de terrain HART et la régler si nécessaire. L'adresse HART utilisée pour l'appareil de terrain HART doit être la même dans l'appareil de terrain HART et dans le FieldPort SWA50.  $\rightarrow$   $\blacksquare$  58
- 2. Via le paramètre "Communication resistor", vérifier le réglage de la résistance de communication HART. En l'absence de résistance de communication HART hors du FieldPort SWA50 dans la boucle 4 à 20 mA, il est nécessaire d'activer la résistance de communication HART interne.  $\rightarrow$   $\blacksquare$  58
- 3. Via le paramètre "HART master type", vérifier le réglage d'un éventuel maître HART supplémentaire dans la boucle HART. Outre le FieldPort SWA50, un seul autre maître HART est autorisé dans la boucle HART. Ce maître HART supplémentaire et le FieldPort SWA50 ne doivent pas être du même type.  $\rightarrow \blacksquare$  58

#### Configuration WirelessHART

Effectuer les étapes suivantes pour assurer une bonne communication entre le FieldPort SWA50 et le réseau WirelessHART.

- H
- Les paramètres listés dans cette section se trouvent dans le menu "WirelessHART Configuration"  $\rightarrow$   $\blacksquare$  59.
- Navigation : Root menu > System > FieldPort SWA50 > Connectivity > WirelessHART configuration
- Il est uniquement possible de modifier les paramètres si l'option "Do not attempt to join" a été sélectionnée pour le paramètre "Join mode".
- 1. Entrer le numéro ID du réseau via le paramètre "Network ID".
- 2. Entrer le mot de passe du réseau via le paramètre "Join Key".
- 3. Se connecter au réseau via le paramètre "Join mode". L'établissement de la connexion au réseau WirelessHART peut durer jusqu'à 30 minutes.

# <span id="page-51-0"></span>9 Configuration

### 9.1 Verrouillage Hardware

Les commutateurs DIP pour le verrouillage du hardware sont situés sur l'électronique.

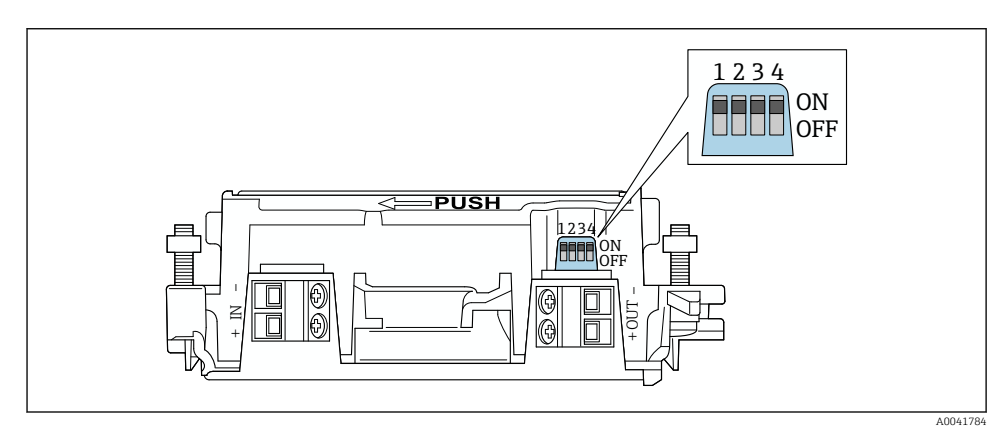

 *21 Commutateurs DIP pour le verrouillage du hardware*

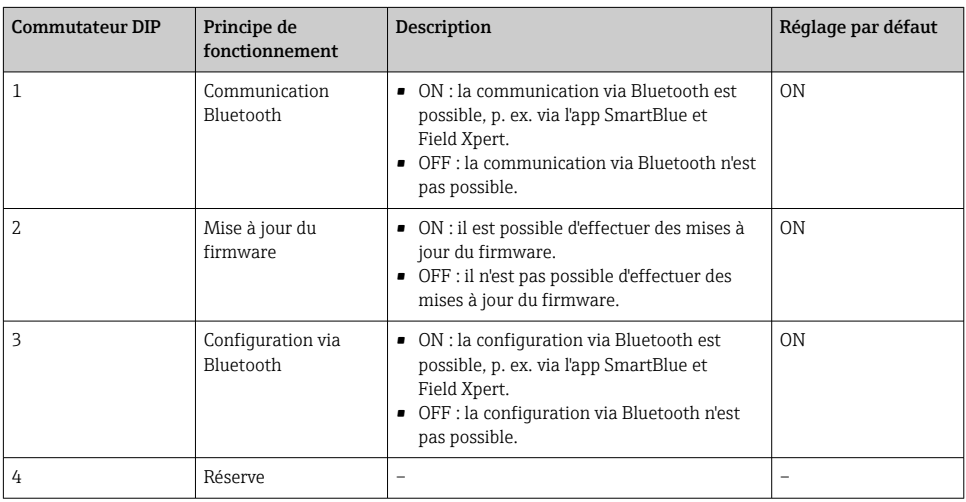

### 9.2 LED

1 LED

Vert : clignote quatre fois au démarrage pour indiquer que l'appareil est opérationnel

La LED est située sur l'électronique et n'est pas visible de l'extérieur.

# <span id="page-52-0"></span>10 Description de l'app SmartBlue pour SWA50

# 10.1 Aperçu des menus (Navigation)

Apercu des menus (Navigation) :  $\rightarrow \Box$  66

# 10.2 Page "Device information"

Les options d'affichage suivantes sont possibles pour la page "Device information" :

- FieldPort SWA50 avec appareil de terrain HART d'Endress+Hauser
- FieldPort SWA50 avec appareil de terrain HART d'un autre fabricant
- FieldPort SWA50 sans appareil de terrain HART raccordé ou accessible

# **P** Informations sur le numéro de série affiché

Pour les appareils de terrain d'Endress+Hauser avec HART 6 et HART 7, le numéro de série effectif est affiché. Pour les appareils de terrain d'autres fabricants et pour les appareils de terrain d'Endress+Hauser avec HART 5, un numéro de série unique est calculé. Le numéro de série calculé ne correspond pas au numéro de série effectif de l'appareil de terrain.

#### Informations sur le signal d'état affiché H.

Lorsque l'appareil de terrain d'Endress+Hauser est raccordé, le signal d'état affiché est une combinaison du signal d'état de l'appareil de terrain HART raccordé et de celui du FieldPort SWA50.

Si l'appareil HART ne prend pas en charge l'état d'appareil combiné selon NAMUR NE 107, l'affichage des informations d'état peut faire l'objet de restrictions.

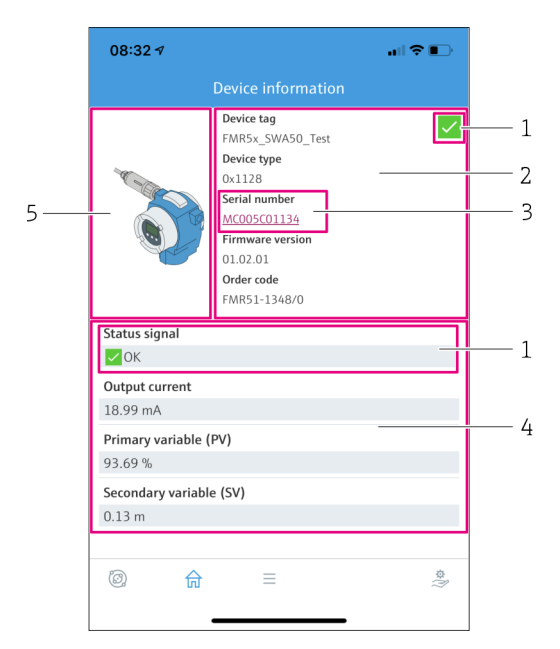

- *22 Vue "Device information" exemple pour SWA50 avec un appareil de terrain HART d'Endress +Hauser*
- *1 Signal d'état combiné, regroupant l'état du FieldPort SWA50 et celui de l'appareil de terrain HART raccordé*
- *2 Informations sur l'appareil de terrain HART raccordé au SWA50. La version de firmware, la référence de commande et le type d'appareil sont affichés uniquement pour les appareils de terrain d'Endress +Hauser avec HART 6 et HART 7.*
- *3 Numéro de série*
- *4 Valeurs de process de l'appareil de terrain HART*
- *5 Illustration représentant l'appareil de terrain HART d'Endress+Hauser avec le SWA50*

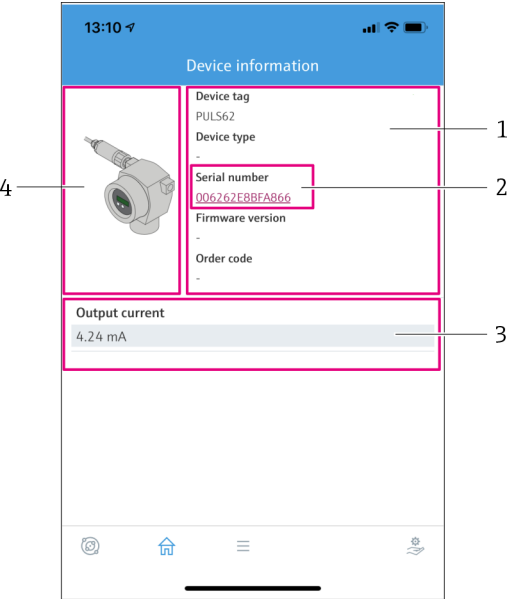

- *23 Vue "Device information" exemple pour un SWA50 avec un appareil de terrain HART d'un autre fabricant*
- *1 Informations sur l'appareil de terrain HART raccordé au SWA50. La version de firmware, la référence de commande, le type d'appareil et l'état sont affichés uniquement pour les appareils de terrain d'Endress+Hauser avec HART 6 et HART 7.*
- *2 Numéro de série*
- *3 Courant de sortie de l'appareil de terrain HART*
- *4 Illustration représentant l'appareil de terrain HART d'un autre fabricant avec le SWA50*

<span id="page-55-0"></span>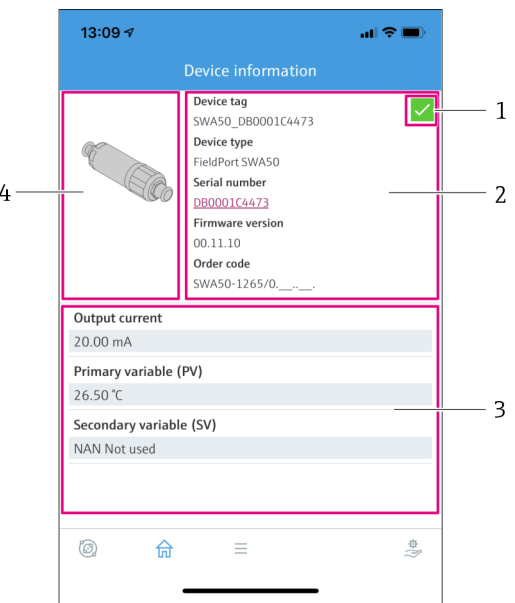

- *24 Vue "Device information" exemple pour un SWA50 sans appareil de terrain HART raccordé ou accessible*
- *1 Signal d'état pour SWA50*
- *2 Informations sur le SWA50*
- *3 Valeurs mesurées du SWA50, la valeur 20 mA est toujours affichée comme courant de sortie dans ce cas*
- *4 Illustration représentant le SWA50, étant donné que l'appareil de terrain HART n'est ni raccordé, ni accessible*

### 10.3 Menu "Application"

#### 10.3.1 Page "Measured values"

Navigation : Root menu > Application > Measured values

La page "Measured values" affiche les valeurs mesurées de l'appareil de terrain HART raccordé au FieldPort SWA50. En l'absence d'appareil de terrain HART raccordé, ou si l'appareil de terrain HART raccordé n'est pas accessible, cette page affiche les valeurs mesurées du FieldPort SWA50.

Les valeurs mesurées PV, SV, TV et QV sont affichées uniquement pour les appareils d'Endress +Hauser.

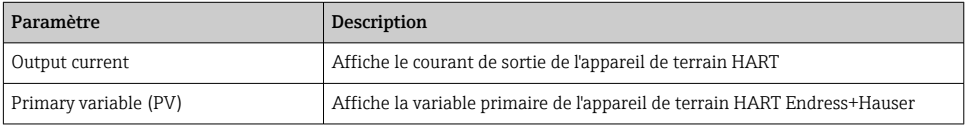

<span id="page-56-0"></span>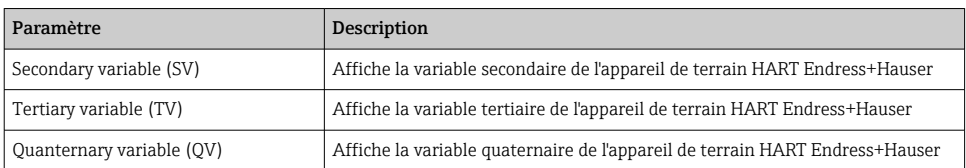

### 10.3.2 Page"HART info" pour l'appareil de terrain HART

Navigation : Root menu > Application > HART info

Cette page affiche les informations HART de l'appareil de terrain HART raccordé au FieldPort SWA50. Les informations HART sont affichées uniquement pour les appareils d'Endress +Hauser.

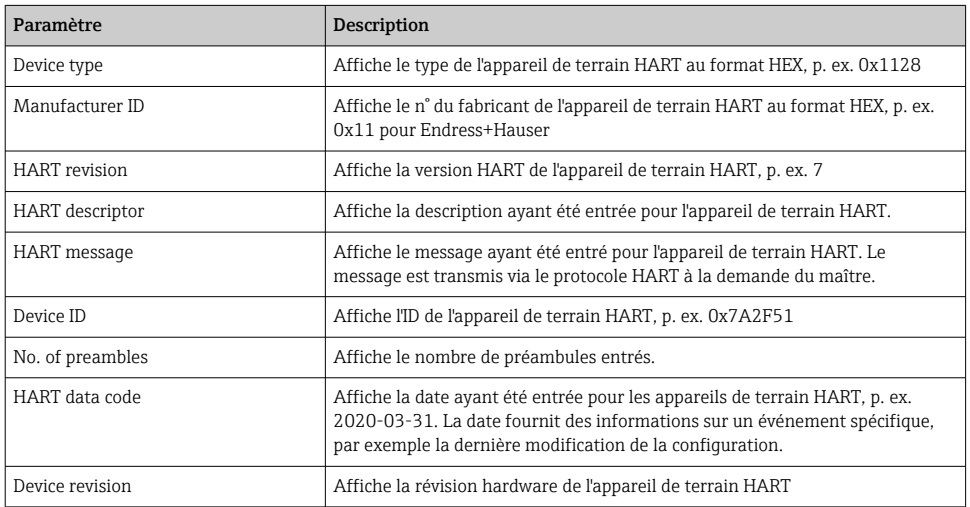

# 10.4 Menu "FieldPort SWA50" (menu "System")

### 10.4.1 Page "Device management" (menu "FieldPort SWA50")

Navigation : Root menu > System > FieldPort SWA50 > Device management

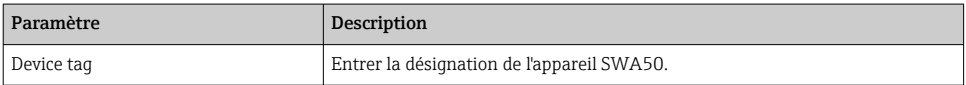

### 10.4.2 Page "Connectivity" (menu "FieldPort SWA50")

Navigation : menu racine > System > FieldPort SWA50 > Connectivity

#### Page "Bluetooth configuration"

Navigation : Root menu > System > FieldPort SWA50 > Connectivity > Bluetooth configuration

<span id="page-57-0"></span>Cette page permet de configurer la connexion Bluetooth et d'effectuer des mises à jour du firmware pour le FieldPort SWA50.

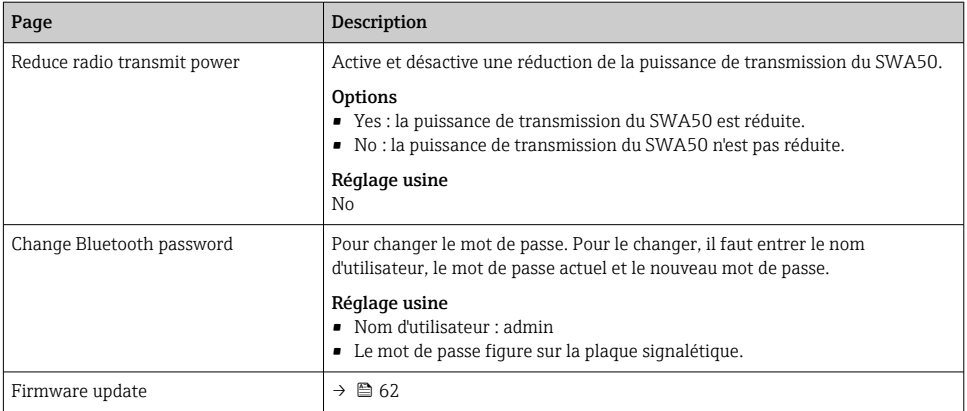

### Page "HART configuration"

Navigation : Root menu > System > FieldPort SWA50 > Connectivity > HART configuration

Cette page permet de configurer les paramètres HART pour le FieldPort SWA50. En outre, il est possible de configurer l'adresse HART de l'appareil de terrain HART raccordé.

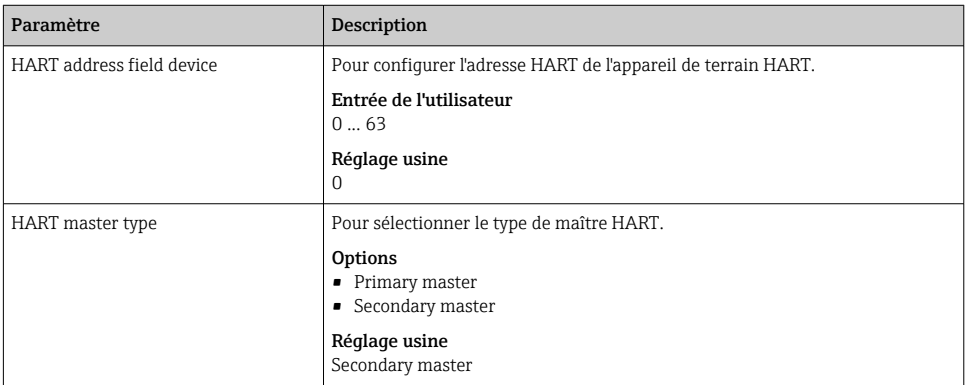

<span id="page-58-0"></span>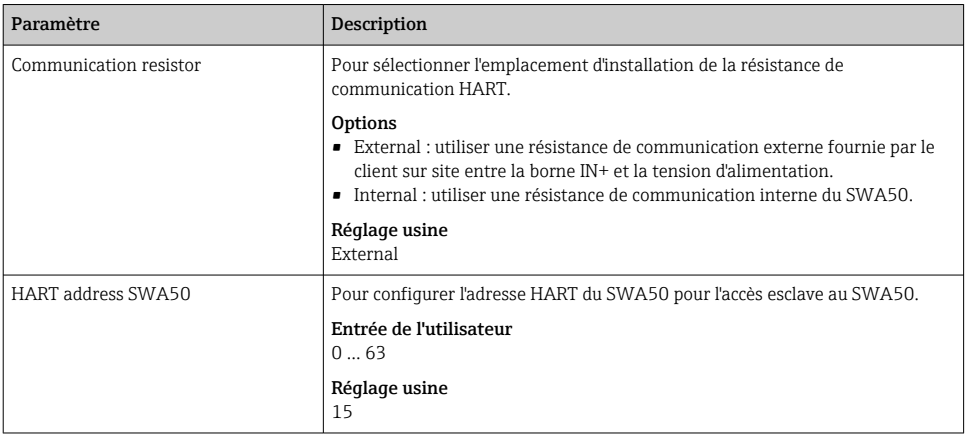

### Page "HART Info"

Navigation : Root menu > System > FieldPort SWA50 > Connectivity > HART info

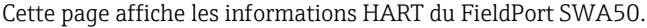

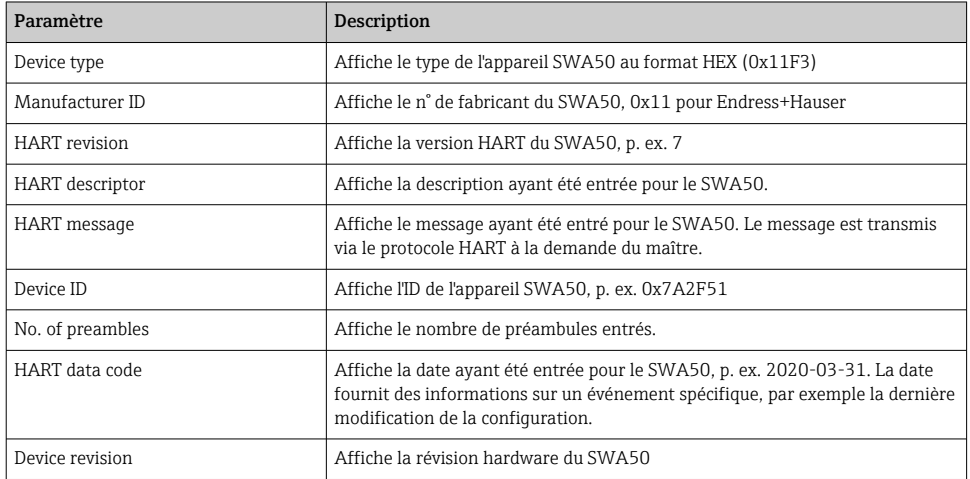

### Page "WirelessHART configuration"

Navigation : Root menu > System > FieldPort SWA50 > Connectivity > WirelessHART configuration

### Cette page est utilisée pour configurer la connexion WirelessHART.

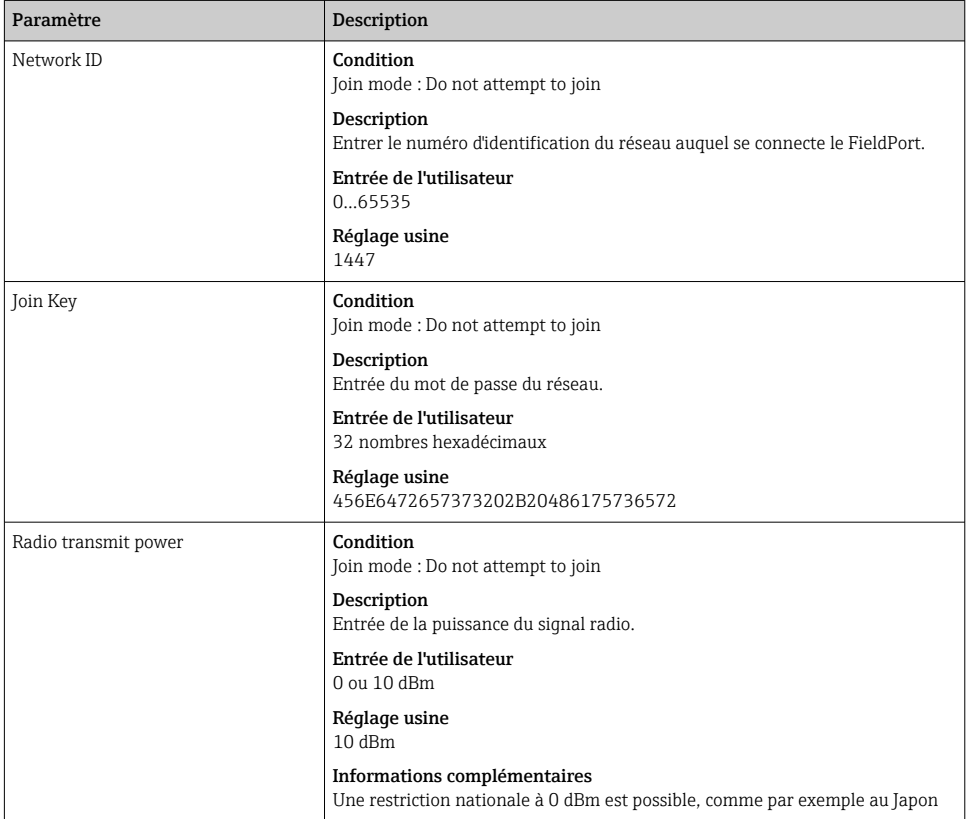

<span id="page-60-0"></span>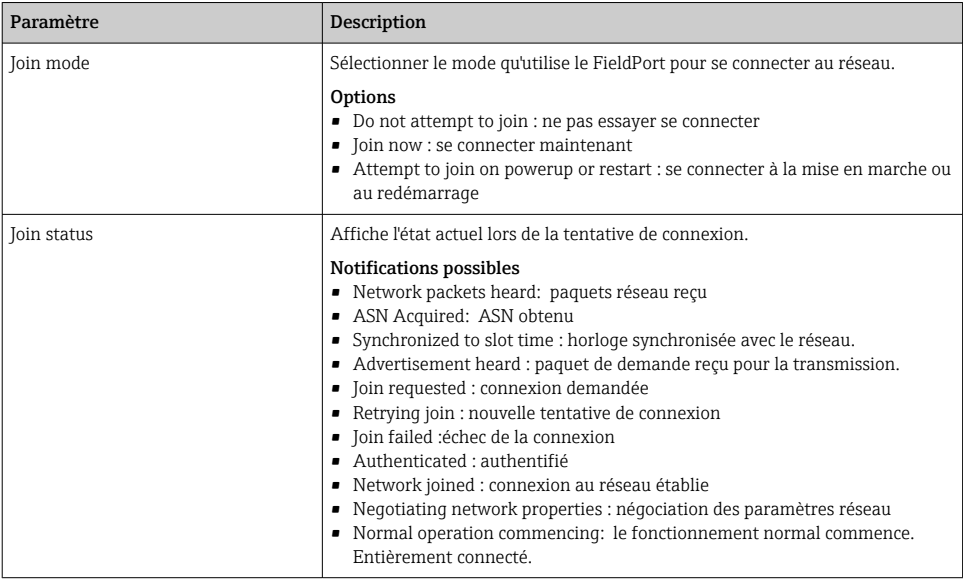

### 10.4.3 Page "Information" (menu "FieldPort SWA50")

Navigation : Root menu > System > FieldPort SWA50 > Information

Cette page affiche les informations sur le FieldPort SWA50.

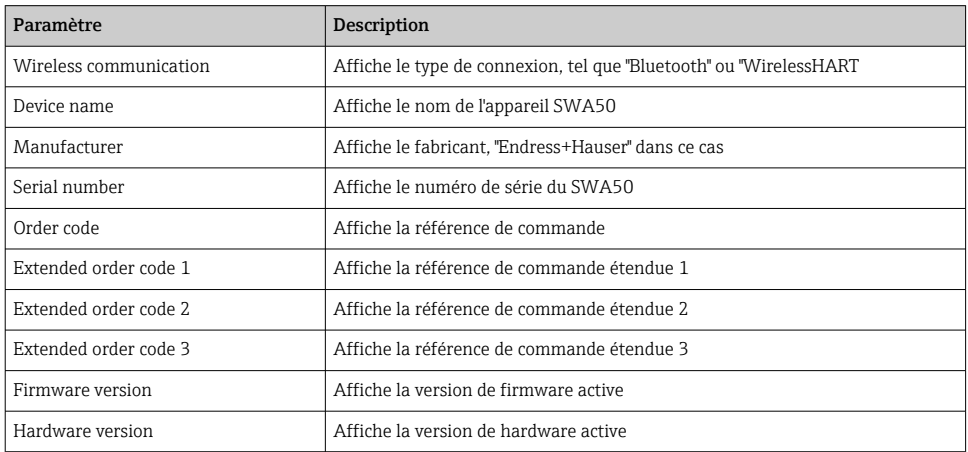

# 10.5 Menu "Field device" (menu "System")

Navigation : Root menu > System > Field device

Le menu "Field device" est uniquement disponible pour les appareils d'Endress+Hauser.

R

### <span id="page-61-0"></span>10.5.1 Page "Device management" (menu "Field device")

Navigation : Root menu > System > Field device > Device management

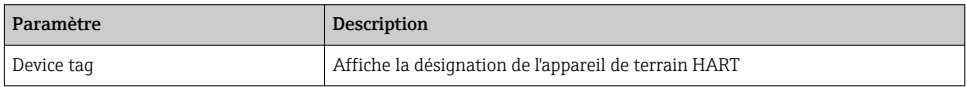

### 10.5.2 Page "Information" (menu "Field device")

Navigation : Root menu > System > Field device > Information

Cette page affiche les informations sur l'appareil de terrain HART raccordé au FieldPort SWA50. Ces informations sont affichées pour les appareils de terrain d'Endress+Hauser avec HART 6 et plus.

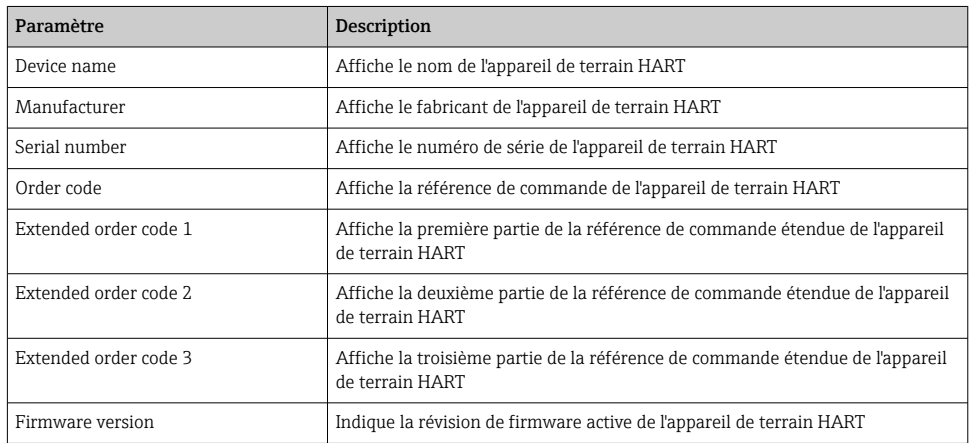

# 11 Maintenance

# 11.1 Maintenance générale

Nous recommandons des contrôles visuels périodiques de l'appareil.

# 11.2 Mise à jour du firmware

Il est possible d'effectuer les mises à jour du firmware pour le FieldPort SWA50 via l'app SmartBlue.

### Conditions requises

- La batterie du smartphone est chargée ou le smartphone est raccordé à l'alimentation électrique.
- La qualité du signal Bluetooth du smartphone est suffisante.
- Dans le cas du FieldPort SWA50, le commutateur DIP 2 doit être réglé sur  $ON \rightarrow \Box$  52. (Réglage usine du commutateur DIP 2 : ON)

### AVIS

#### Erreur durant la mise à jour du firmware

Mauvaise installation du firmware

- ‣ La tension d'alimentation doit être appliquée pendant toute la durée de la mise à jour du firmware.
- ‣ Le courant de boucle doit atteindre au moins 10 mA pendant toute la durée de la mise à jour du firmware.
- ‣ Attendre la fin de la mise à jour du firmware. La mise à jour du firmware dure env. 5 à 20 minutes. Si le FieldPort SWA50 est connecté manuellement à un réseau WirelessHART, le téléchargement du firmware dure plus longtemps.
- H.

Pendant la mise à jour du firmware, au moins 10 mA doivent être transmis à partir de l'appareil de terrain HART raccordé. Ceci peut être obtenu en simulant la sortie courant sur l'appareil de terrain HART, par exemple. Il est possible de vérifier la valeur de courant dans l'app SmartBlue sur la page "Device information".  $\rightarrow \Box$  53

En l'absence d'appareil de terrain HART raccordé au FieldPort SWA50, ou si l'appareil de terrain HART n'est pas accessible, il est supposé que la boucle de courant est suffisamment grande.  $\rightarrow$   $\blacksquare$  40

- 1. Copier les packs de mise à jour vers l'app SmartBlue.
- 2. Ouvrir la page Firmware update. Navigation : Root menu > System > FieldPort SWA50 > Connectivity > Bluetooth configuration
- 3. Sélectionner le pack de mise à jour dans la liste des packs disponibles.

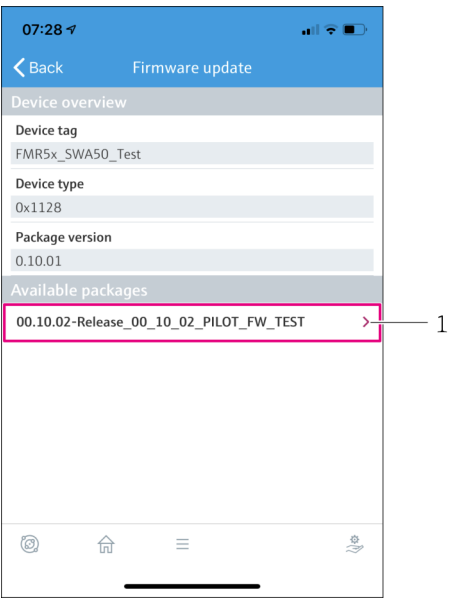

- *25 Page "Firmware update"*
- *1 Exemple de pack*
- 4. Cliquer sur le bouton Start update pour télécharger la mise à jour du firmware sur le FieldPort SWA50. Si la mise à jour ne peut pas être téléchargée, le message d'erreur "Internal firmware update error" est affiché.
- 5. Attendre que la mise à jour du firmware ait été téléchargée. Le temps restant est affiché.
	- La vue suivante est affichée :

<span id="page-64-0"></span>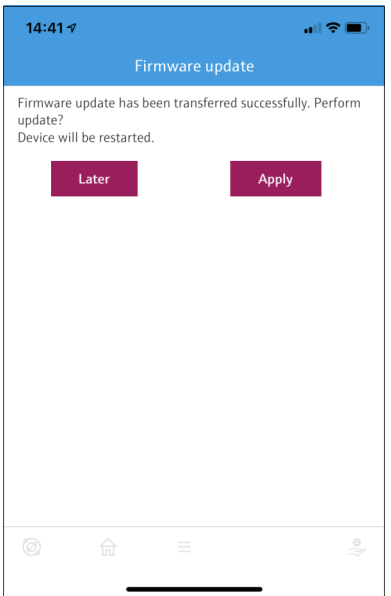

- 6. Veiller à ce qu'un courant de boucle d'au moins 10 mA soit également transmis pendant le redémarrage et l'installation de la mise à jour du firmware.
- 7. Cliquer sur le bouton Apply ou Later.
	- Bouton Apply : le FieldPort SWA50 redémarre et la mise à jour du firmware est installée sur le FieldPort SWA50. Bouton Later : la mise à jour du firmware est uniquement installée au prochain redémarrage du FieldPort SWA50.
- 8. Attendre que l'appareil redémarre et que la mise à jour du firmware soit installée.
- 9. Reconnecter le FieldPort SWA50 à l'app SmartBlue.
- 10. Via le paramètre "Firmware version", vérifier que le nouveau firmware a bien été installé.  $\rightarrow$   $\blacksquare$  61
- Si la mise à jour du firmware n'est pas complètement téléchargée ou n'est pas H correctement installée, le FieldPort SWA50 utilise l'ancien firmware.

# 12 Caractéristiques techniques

Pour plus d'informations sur les "caractéristiques techniques" : voir l'Information technique TI01468S

# <span id="page-65-0"></span>13 Annexe

# 13.1 Aperçu des menus (Navigation)

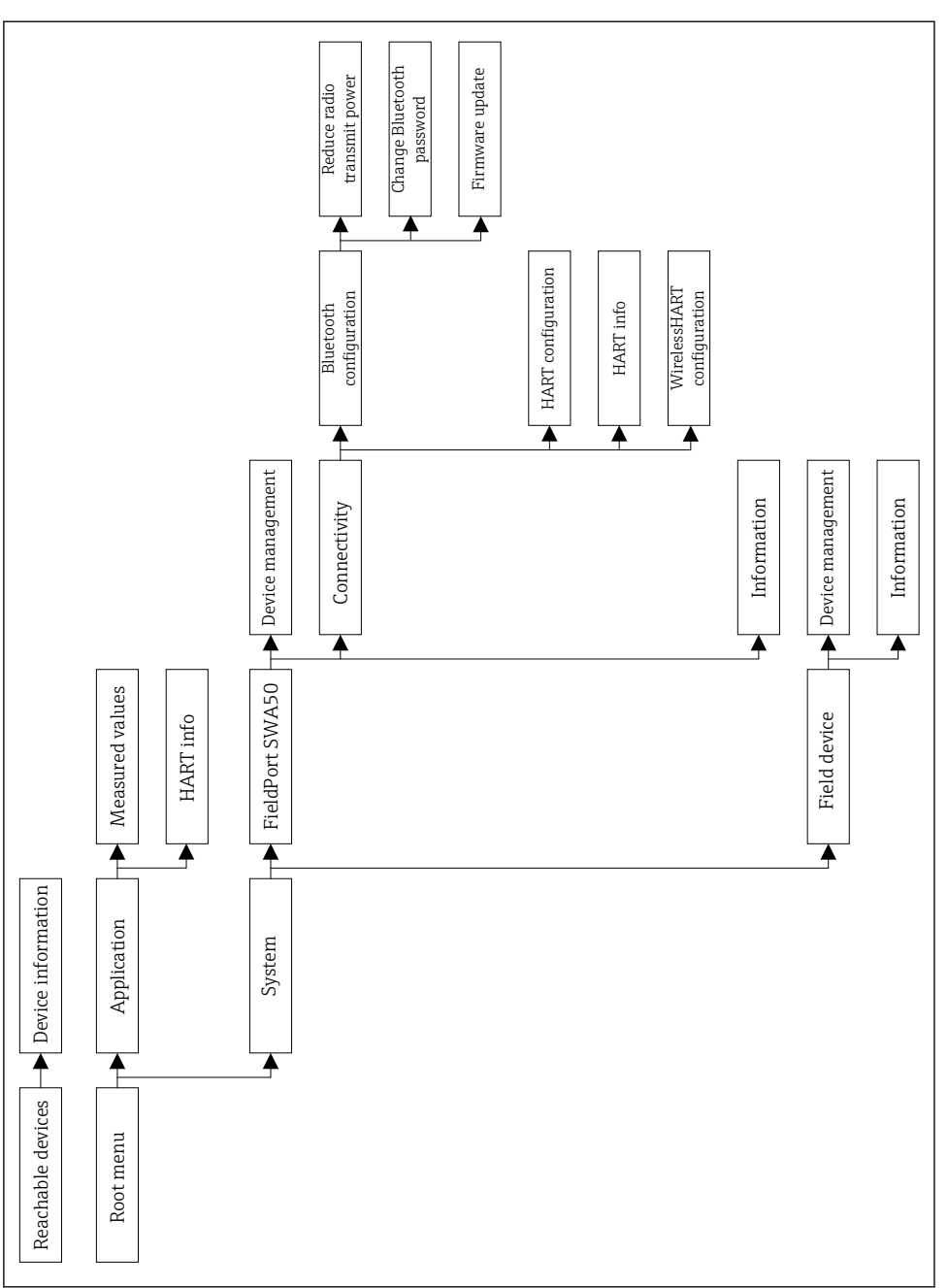

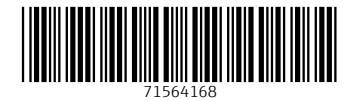

# www.addresses.endress.com

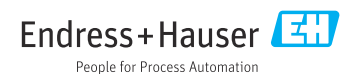